# HP Performance Agent

HP-UX 11i v1 以降

ソフトウェア バージョン:4.70

## インストール、設定ガイド

Manufacturing Part Number: B4967-99002 本書の発行日 : 2007 年 9 月 ソ フ トウェアのリ リース日 : 2007 年 9 月

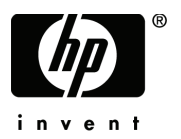

ご注意

#### 保証書

HP 製品およ びサービ ス に対する 保証は、 それら の製品およ びサービ ス に付属し ている 保証規定に 明記された条項に限られます。本書に記載された内容は、追加の保証を規定するものではありませ ん。 HP は、 本書の技術的およ び編集上の誤り や不備について、 その責任を負わないも のと し ま す。 この情報は予告なしに変更されることがあります。

#### 権利の制限

本書で取り扱っているコンピュータソフトウェアは秘密情報であり、その保有、使用、または複製 には、HP から使用許諾を得る必要があります。FAR 12.211 および 12.212 に従って、商業用コン ピュータ ソフトウェア、コンピュータ ソフトウェアド キュメンテーション、および商業用製品の 技術データ は、 ベンダ標準の商業用ラ イ センス のも と で、 米国政府にラ イ センス が付与さ れま す。

#### 著作権

© Copyright 1983-2007 Hewlett-Packard Development Company, L.P.

#### 商標

UNIX® は、 The Open Group の登録商標です。

Adobe® および Acrobat® は Adobe Systems Incorporated の商標です。

Windows® および MS Windows® は米国におけ る Microsoft Corporation の登録商標です。

Microsoft® は米国におけ る Microsoft Corporation の登録商標です。

その他の製品名は各社の商標またはサービス マークです。

## サポー ト について

次の HP ソフトウェア サポート専用 Web サイトを参照することができます。

#### **http://www.hp.com/go/hpsoftwaresupport**

HP ソフトウェア オンライン サポートでは、対話型テクニカル サポート ツールをすぐにご利用い ただけます。このサポート サイトでは、次の機能が用意されています。

- 技術情報の検索
- サポート ケースの登録とトラッキング、およびエンハンスメント要求の送信とトラッキング
- ソフトウェア パッチのダウンロード
- サポート契約の管理
- HP サポート連絡先の検索
- 利用可能なサービ スの参照
- ユーザー同士のディスカッション
- ソフトウェアトレーニングの検索と登録

ほとんどのサポート エリアでは、アクセスするために HP Passport ユーザーとして登録、サイン インする必要があります。また、多くのサポート エリアでサポート契約が必要です。

アクセスレベルに関する詳細は以下を参照してください。

#### **http://h20230.www2.hp.com/new\_access\_levels.jsp**

HP Passport ID の登録は以下で行うことができます。

#### **http://h20229.www2.hp.com/passport-registration.html**

# 目次

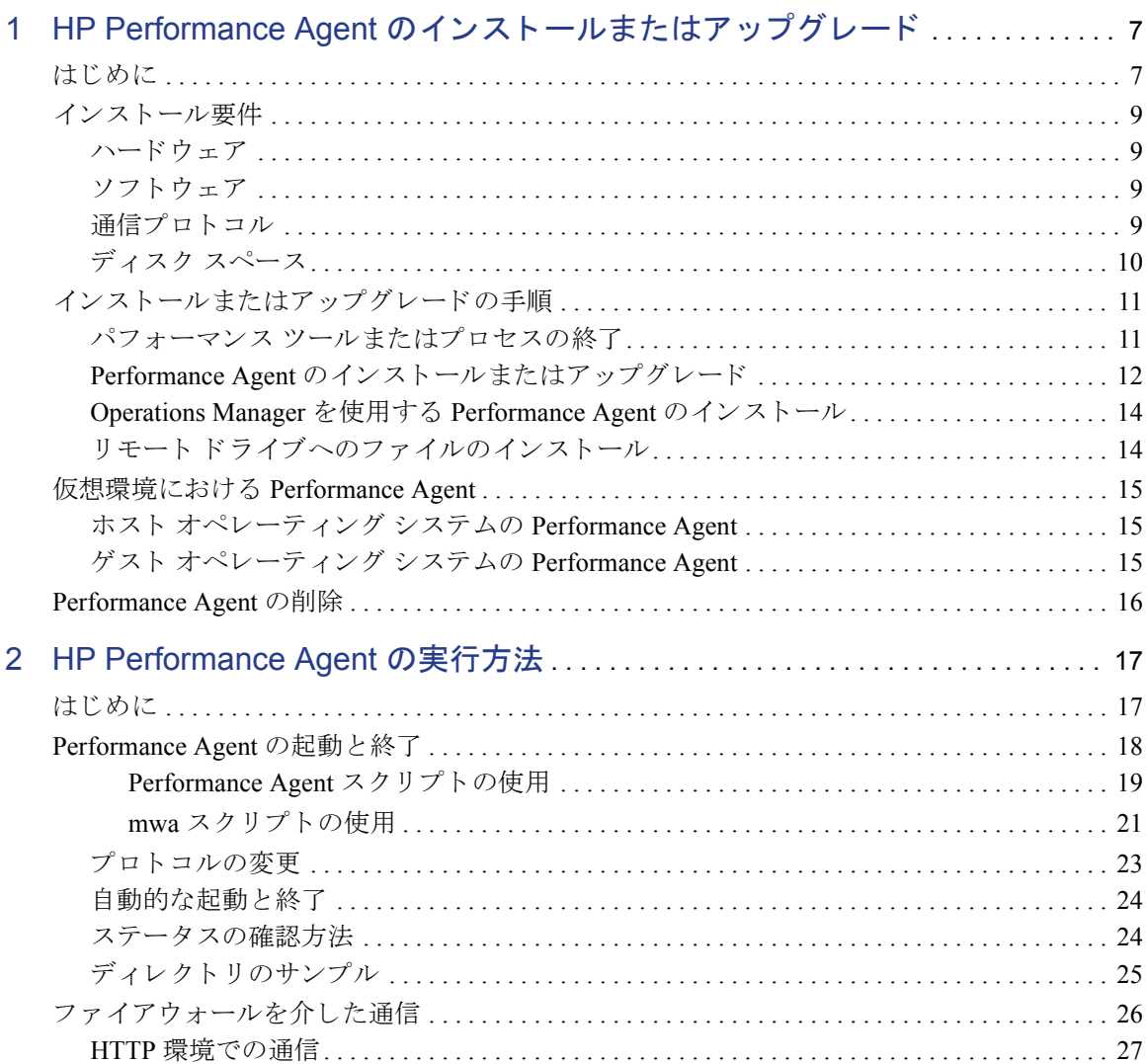

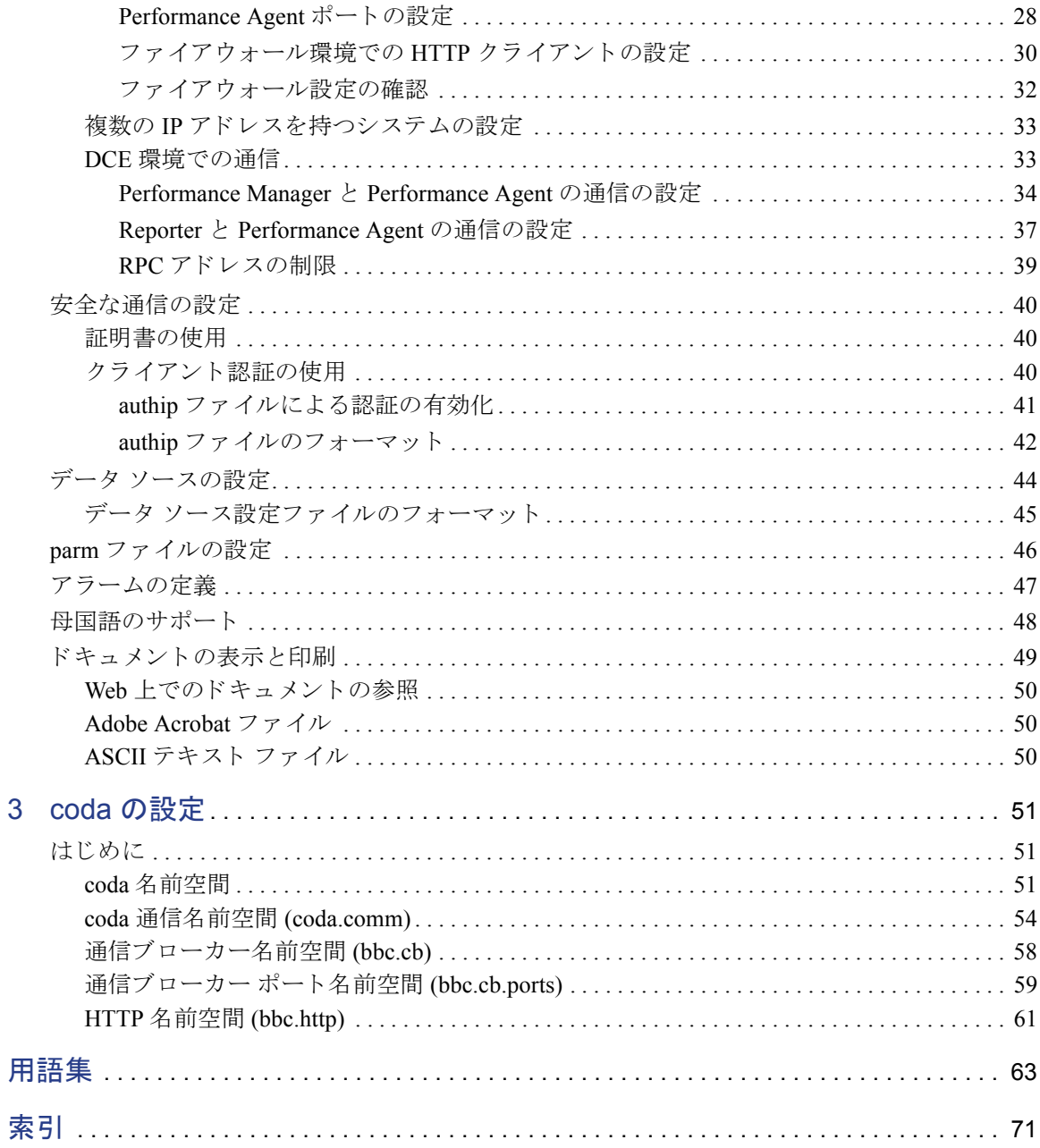

# <span id="page-6-0"></span>1 HP Performance Agent のインストール またはアップグレード

## <span id="page-6-1"></span>はじめに

HP Performance Agent は、HP 9000 サーバー、HP Integrity サーバー、またはワー クステーションから、パフォーマンス、リソース、トランザクション データを取 り込みます。また、最小限のシステム リソースを使用して、システム上の現在お よび過去のデータに関するアラーム状態の連続的な収集、記録、要約、タイムス タンプ作成、および検出を行います。収集したデータは、表計算ソフトや、HP Performance Manager などの分析ソフト、または他社の分析ソフトを使用して解析 でき ます。

さ らに、Performance Agent は HP Performance Manager、HP Network Node Manager、 および HP Operations Manager といった当社製品にデータアクセスを提供します。

Performance Agent は、HP Integrity Virtual Machines の監視に対応し ています。詳細 は、15ページの「仮想環境における Performance Agent」を参照してください。

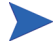

本書における Performance Manager は、バージョン 4.0 以降を指します。 Performance Manager 3.x という名称は、以前 PerfView と呼ばれていた製品を指 します。

Performance Agent は、 データ ソース統合 (DSI: Data Source Integration) 技術を使用 して、アプリケーション、データベース、ネットワーク、その他のオペレーティ ング シ ステムなどの外部データ ソースか らデータ を受信し、ア ラーム状態を検出 し、ログを記録します。Performance Agent が記録、保存したデータを使用して、 次のことが可能になります。

- 環境の作業負荷の特徴づけ
- リソースの使用量と負荷バランスの分析
- 過去のデータの傾向分析 と ボ ト ルネ ッ クの分離および特定
- トランザクション応答時間に基づいたサービスレベルの管理
- 容量計画の実行
- アラーム状態への応答
- シ ステム管理問題の事前の解決

この製品に関する一般的な説明は、 『HP Performance Agent for UNIX ユーザー マ ニュアル』を参照してください。

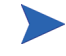

このソフトウェアがあらかじめインストールされているシステムで Performance Agent を実行し ている場合は、 第 2 章、 「[HP Performance Agent](#page-16-2) の実行方法」 に進 んで く ださい。

## <span id="page-8-0"></span>インストール要件

Performance Agent をインストールまたはアップグレードする前に、システムがこ のセクションに記されている要件を満たしていることを確認してください。

多数の dsilog プロセスの実行を計画している場合、HP-UX カーネル パラメー タの shmmni および nflocks の値を増やす必要があ り ます。 shmmni では、 共有 メモリ セグメントの最大数を指定します。nflocks では、システム上のファイ ル ロックの最大数を指定します。どちらのデフォルト値も 200 です。

アクティブな DSI ログ ファイル セットでは、1 つの共有メモリ セグメントと 1 つ以上のフ ァ イル ロ ッ クが使用されます。 shmmni および nflocks の設定は、 System Administration and Maintenance ユーティリティ (SAM) を使用して変更でき ます。

## <span id="page-8-1"></span>ハードウェア

HP-UX 11i Version 1、 Version 2 および Version 3 リ リ ース以降に対応し ている Performance Agent は HP 9000 サーバー、 HP Integrity サーバー、 および HP ワーク ステーションで動作します。

## <span id="page-8-2"></span>ソフトウェア

このバージョンの Performance Agent には、HP-UX オペレーティング システムの 11i v1 以降が必要です。

## <span id="page-8-3"></span>通信プロトコル

Performance Agent は、以下の通信プロトコルをサポートしています。

• HTTP(S) 1.1

• DCE

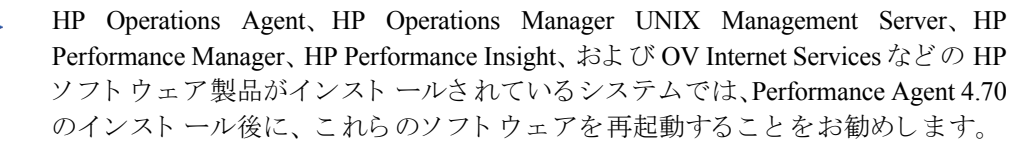

- **1** 新しいハー ド ウ ェ アの追加、 および設定の変更をする場合は、 scopeux を 停止し、 再起動し て変更内容を有効にする こ と をお勧め し ます。
	- **2** HP-UX シ ステムでは、 すべてのデフ ォル ト の OS デーモンおよびサービ スが 有効で実行されている必要があります。

## <span id="page-9-0"></span>ディスク スペース

Performance Agent は /opt/perf/ および /opt/OV/ ディレク ト リにインス トールされていて、ログファイルとステータスファイルを /var/opt/perf/お よび/var/opt/OV/ ディレクトリに作成します。

- Performance Agent を初めてインストールする場合は、/opt/perf/および / opt/OV/ ディレクトリに 100 MB のディスク スペースが必要です。
- Performance Agent データベースおよびステータス ファイルには、/var/opt/ perf/および/var/opt/OV/ ディレクトリに 125 MB のディスク スペース が必要です。

parm ファイルを使用して、ログ ファイルのデータ記憶領域を構成する方法につ いては、『HP Performance Agent for UNIX ユーザー マニュアル』の第2章、「parm ファイル」のセクションを参照してください。

## <span id="page-10-0"></span>インストールまたはアップグレードの手順

Performance Agent は、DVD-ROM インスト ール メディアから利用可能で、数個の ファイル セット から構成されています。 ソフトウェアのサイズは約 260 MB です。

Performance Agent または GlancePlus をすでにシステムにインストールしている 場合は、実行中のパフォーマンス ツールとプロセスをすべて終了します。詳細 は、「パフォーマンス ツールまたはプロセスの終了」を参照してください。イン ストールの詳細は、「12 ページの「Performance Agent のインストールまたはアッ [プグレード](#page-11-0) 11 を参照してください。

## <span id="page-10-1"></span>パフォーマンス ツールまたはプロセスの終了

- 1 **root** としてログインします。
- **2** アクティブなパフォーマンス ツールを確認するには、次のように入力して perfstat を実行し ます。

#### **/opt/perf/bin/perfstat**

perfstat によって、GlancePlus などのアクティブなパフォーマンス ツール が報告された場合は、Performance Agent をインストールする前にそれらの ツールを終了してください。

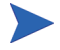

パフォーマンス ツールを終了する前に、それらのツールを使用しているユーザー がいないことを確認してください。

3 インストール済みの Performance Agent が動作中の場合は、次のように入力し て終了し ます。

#### **/opt/perf/bin/mwa stop**

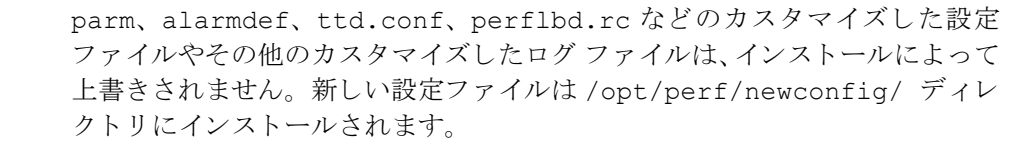

**4** midaemon (測定インターフェイスデーモン)が終了していることを、次の よ う に入力し て確認し ます。

**ps -ef | grep midaemon** 

HP Performance Agent のインストールまたはアップグレード ねんしょう しんしょう しんしょう 11

midaemon がアクティブである場合は、次のように入力して終了します。

#### **/opt/perf/bin/midaemon -T**

5 ttd (トランザクション トラッキング デーモン)が終了していることを、次 のように入力して確認します。

#### **ps -ef | grep ttd**

ttd がアクティブである場合は、次のように入力して終了します。

#### **/opt/perf/bin/ttd -k**

ttd を終了する場合、ARM 装備のアプリケーションを終了してから、ttd と Performance Agent のプロセスを再起動してください。

**6** perfstat コマンドを再度実行して、アクティブなパフォーマンス ツールや プロセスがないことを確認します。すべてのツールまたはプロセスを終了後、 インストールプロセスに進みます。

### <span id="page-11-0"></span>Performance Agent のインストールまたはアップグレード

- 1 **root** としてログインします。
- 2 Performance Agent をインストールするには、他のソフトウェア パッケージを HP-UX システムにインストールする場合と同様に、swinstall プログラム を実行し ます。
- **3** Performance Agent 製品は GlancePlus Pak に含まれています。
	- **a** GlancePlus Pak をインストールする場合は、swinstall のソースをイン ストール メディアに変更し、GlancePlus Pak バンドルを選択します。 または、
	- **b** GlancePlus Pak を購入し ていない場合は、 swinstall のソースをインス トール メディアに変更し、Performance Agent バンドルを選択します。
- 4 このインストール プロセスでは、/var/adm/sw/ にある swinstall.log と swagent.log という名前のログ ファイルの最後に追加情報が記載され ます。これらのファイルには、インストールに関するシステム メッセージと そのシ ステムで発生し たすべての障害の記録が含まれます。 これ らのフ ァ イ ルでインストール中に発生したエラー メッセージを確認し、必要に応じて適 切な処置をとってください。

swinstall.log ファイルの最後の100行を参照するには、次のコマンドを 入力し ます。

#### **tail -100 /var/adm/sw/swinstall.log**

swinstall プログラムを対話型モードで実行する場合、swinstall の実 行中に swinstall.log ファイルの内容を確認することができます。対話 型モードで実行しない場合は、/var/adm/sw/にある swinstall.log お よび swagent.log ファイルでエラーや障害を確認できます。

Performance Agent をインストールすると、/etc/profile/ で使用するファイル が自動更新され、/opt/perf/bin/内の製品の実行プログラムにアクセスでき ます。また、シェル環境変数を明示的に更新しなくても、man ページにアクセス できます。これは次回のログイン時から有効になります。

Performance Agent のインストールが完了しました。Performance Agent の起動およ び実行方法については、 第 2 章、 「[HP Performance Agent](#page-16-2) の実行方法」 を参照し て ください

同一シ ステムで GlancePlus を実行する場合、 GlancePlus のバージ ョ ンが Performance Agent と同じリリース バージョンであることを確認し、必要に応じて アップデートを実行してください。Performance Agent および GlancePlus は常に同 じバージョンを使用する必要があります。

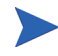

クラスタの保守操作中は、Performance Agent を終了し、保守操作が完了してから 再起動してください。

## <span id="page-13-0"></span>Operations Manager を使用する Performance Agent の インストール

Operations Manager for UNIX 7.x および 8.x を使用し ている場合、 管理サーバーか ら HP-UX 管理ノードに、Performance Agent をインストールすることができます。

 $\mathbf{m}$ 

このバージ ョ ンの Performance Agent は、Operations Manager 8.x 管理サーバーが イ ンストールされている Itanium システムにインストールすることはできません。

Operations Manager for UNIX バージョン 7.x でのインストールの方法については、 『HP Operations Manager for UNIX システム管理 リ フ ァ レ ン ス ガイド Vol. II』 の第 6 章 「UNIX 用の HP Performance Agent」 を参照し て く だ さい。 Operations Manager for UNIX バージョン 8.x でのインストールの方法については、『HP Operations Manager 管理リファレンス ガイド』の第4章「HP Performance Agent」を参照して く ださい。

## <span id="page-13-1"></span>リモート ドライブへのファイルのインストール

ディスク スペースに問題がある場合は、/var/opt/perf/ ディレクトリを異な るファイル シ ス テ ムに リ ン ク さ せ る こ と がで き ます。 た と えば、 /var/opt/ perf/ディレクトリを、ローカルのファイルシステムではない、リモートのNFS マウント ポイントにリダイレクトさせます。その場合、次の点について考慮する 必要があります。

- Performance Agent は、 WAN 環境下ではリモート NFS ロギングをサポートし ません。Performance Agent は、ローカルにマウントされているログファイル を最適に使用できるように設計されています。
- LAN 環境下でログ ファイルをリモート NFS にマウントすると、データ ログ のしきい値によってはネットワークの負荷が増大し、その結果 Performance Agent とネットワーク上の他のアプリケーションのパフォーマンスが低下す ることがあります。また、ログ ファイルの保守に必要な時間がリモート アク セスによって大幅に増大し、アラーム処理でのタイム アウト エラーの原因に なる場合もあります。

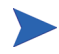

このバージ ョ ンの Performance Agent の詳細は、 /opt/perf/ReleaseNotes/ ovpa ファイルに含まれている「リリース ノート」を参照してください。

## <span id="page-14-0"></span>仮想環境における Performance Agent

このバージ ョ ンの Performance Agent は、 HP Integrity Virtual Machines の監視に対 応しています。 ゲスト オペレーティング システムとホスト オペレーティング シ ステムの双方に Performance Agent をインストールできます。インストール手順に ついては、11 ページの「インストールまたはアップグレードの手順」を参照して く ださい。

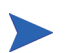

HPVM 1.0 は、 Performance Agent および HP GlancePlus (GlancePlus) でサポー ト さ れていません。

## <span id="page-14-1"></span>ホスト オペレーティング システムの Performance Agent

ホスト オペレーティング システムとは、HPVM をインストールしたシステムを 指します。Performance Agent をホスト マシンにインストールすると、次のデータ を取り込むことができます。

- システム全体のパフォーマンス、アプリケーション、トランザクション、お よびリソース使用量に関するデータ
- 個々の仮想マシンのパフ ォーマン ス と リ ソース使用量に関するデータ

個々のゲスト オペレーティング システムのパフォーマンスとリソースに関 するデータを記録するために、BYLS という新しいクラスのメトリックが導 入されています。

## <span id="page-14-2"></span>ゲス ト オペレーテ ィ ング システムの Performance Agent

ゲスト オペレーティング システムとは、HPVM 上で実行されるシステムを指し ます。Performance Agent をゲスト オペレーティング システムにインストールす ると、システム全体のパフォーマンス、リソース、およびトランザクションに関 するデータを取り込むことができます。取り込まれるリソース使用量の値はすべ て、 論理的な使用量を表し ます。

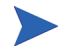

すべての メ ト リ ッ ク と その説明が記載 された リ ス ト は、『Dictionary of Performance Metrics』 を参照し て く だ さい。

## <span id="page-15-0"></span>Performance Agent の削除

- 1 **root** でログインしていることを確認します。
- 2 Performance Agent をアンインストールするには、他のソフトウェア パッケー ジを HP-UX システムからアンインストールする場合と同様に、swremove プ ログラムを実行します。
- **3** Performance Agent 製品は GlancePlus Pak に含まれています。
	- **a** GlancePlus Pak をアンインストールする場合は、swinstall のソースを インストール メディアに変更し、GlancePlus Pak バンドルを選択します。 または、
	- **b** GlancePlus Pak を購入し ていない場合は、 swinstall のソースをインス トール メディアに変更し、Performance Agent バンドルを選択します。
- 4 このアンインストール プロセスでは、/var/adm/sw/swremove.log と / var/adm/sw/swagent.log という名前の2つのログファイルの最後に追 加情報が記載されます。これらのファイルには、システム メッセージとアン インストール中にそのシステムで発生したすべての障害の記録が含まれま す。この2つのログファイルでアンインストール中に記録されたエラー メッ セージを確認し、必要に応じて適切な処置をとってください。

swremove.log ファイルの最後の 100 行を参照するには、次のコマンドを 入力し ます。

#### **tail -100 /var/adm/sw/swremove.log**

swremove を対話型モードで実行する場合、swremove の実行中に swremove.log ファイルの内容を確認できます。対話型モードで実行しな い場合は、 /var/adm/sw/ にある swremove.log および swagent.log で アンインストール中のエラーや障害を確認できます。

他の HP ソフトウェア製品でも共有されていて、他のツールを使用するために必 要な製品パッケージの場合は、システムにインストールされたままになることが あります。関連するツールがすべて削除された時点で、これらのパッケージも削 除されます。

# <span id="page-16-2"></span><span id="page-16-0"></span>2 HP Performance Agent の実行方法

## <span id="page-16-1"></span>はじめに

この章では、 HP-UX システム上での Performance Agent の起動 と実行に関する作 業について説明します。

次のような内容を取り上げます。

- • [Performance Agent](#page-17-0) の起動 と終了の手順
- ファイアウォールを介した通信
- /etc/rc.config.d/ovpa フ ァ イルでの変数設定
- Performance Agent の実行
- HP-UX システムの parm ファイルの設定
- データ [ソースの設定](#page-43-0)
- アラーム定義の設定
- coda の設定

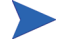

データ ソース統合 (DSI: Data Source Integration) 機能を使用し て、 他の ソースの データ を記録する場合は、 『HP Performance Agent for UNIX データ ソース統合ガ イド』を参照してください。

Performance Agent は従来の DCE モードに適合する HTTP データ通信メカニズム に対応しています。Performance Agent を初めてインストールする場合、デフォル ト のデータ通信モー ドは HTTP です。Performance Agent 4.5 を使用する場合は、以 前に使用していた DCE データ通信モードが、デフォルトのモードになります。 データ通信モードを新しい HTTP モードに移行するには、インストール後に設定 を変更する必要があ り ます。 Performance Agent は、 HP Operations Manager 8.x 環 境でのみ、 HTTPS データ通信に対応し ています。

## <span id="page-17-0"></span>Performance Agent の起動と終了

イ ン ス ト ールの終了後は、 Performance Agent を起動で き ます。 Performance Agent の ovpa と mwa スクリプトにより、次のタスクを実行できます。

- すべて または一部のプ ロセスの起動
- 現在実行中のプ ロセスの終了または再起動

Performance Agent を初めてインストールする場合、デフォルトのデータ通信モー ド は HTTP です。 Performance Agent 4.5 を使用する場合は、 以前に使用し ていた DCE データ通信モードが、デフォルトのモードになります。データ通信プロトコ ルの変更に関する詳細は、23 ページの「プロトコルの変更」を参照してください。

有効にするデータ通信プロトコルに応じて、ovpa、mwa のいずれかのスクリプト を使用し、Performance Agent を起動または終了してください。

通常は、 ovpa スクリプトで Performance Agent を起動し、 HTTP データ通信プ ロ トコルを有効にすることをお勧めします。DCE データ通信プロトコルを使用する 場合は、後方互換性を確保するために、mwa スクリプトを使用してください。

以下の表は、各プロトコルで開始されるサービスのリストです。

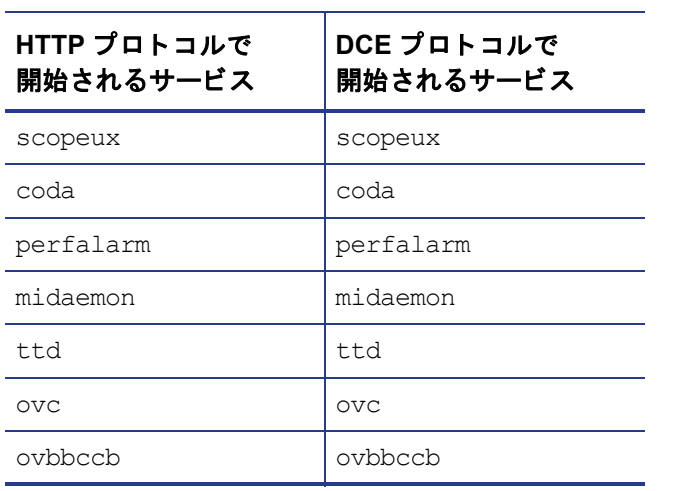

#### 表 **1** 各プロ ト コルで開始される **Performance Agent** の サービス

| HTTP プロトコルで<br>開始されるサービス | DCE プロトコルで<br>開始されるサービス       |
|--------------------------|-------------------------------|
|                          | perflbd                       |
|                          | rep server                    |
|                          | alarmgen (perfalarm<br>がない場合) |

表 **1** 各プロ ト コルで開始される **Performance Agent** の サービス

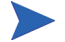

DCE 通信では、perflbd、rep\_server、 alarmgen プロセスが使用されます。

Performance Agent を起動する前に、以下を入力して、プロセスが実行中であるか 確認し ます。

 **/opt/perf/bin/perfstat**

### <span id="page-18-0"></span>Performance Agent スクリプトの使用

以下に、ovpa スクリプトを使用して Performance Agent を起動または終了する手 順を示します。

#### Performance Agent の起動

Performance Agent を使用して、Performance Agent とそのプロセスを起動する手順 は次のとおりです。

- 1 root としてログインします。
- **2** 次のよ う に入力し ます。 **/opt/perf/bin/ovpa start**

ovpa start スクリプトにより、Performance Agent および次のプロセスが起 動します。

- scopeux ( データ コレクタ )
- midaemon (測定インターフェイスデーモン)
- ttd (トランザクショントラッキングデーモン)
- coda デーモン
- $\overline{\phantom{0}}$  over
- $-\alpha$ <sub>v</sub>bbccb
- アラーム ジェネレータ

スクリプトを実行すると、起動されたプロセスのステータスが画面に表示さ れます。

#### Performance Agent の終了

ovpa スクリプトとオプションを使用して、実行中の Performance Agent のプロセ スを終了したり再起動したりすることができます。

ovpa stop コマンドにより、次のプロセスを除く Performance Agent のすべての プ ロセスが終了し ます。

- ttd (トランザクショントラッキングデーモン)
- ovc
- ovbbccb

ttd は常に実行中になります

Operations Manager エージェントがシステムで実行中の場合は、Performance Agent stop を入力しても coda デーモンは終了しません。

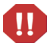

ttd を終了する必要がある場合は、実行中の ARM 装備のアプリケーションを終 了してから、ttd と Performance Agent のプロセスを再起動してください。

#### Performance Agent の再起動

次のコマンド オプションを使用して、Performance Agent を再起動します。

- ovpa restart server
	- コマンドを実行すると、次のタスクが実行されます。
	- coda の一時的な終了および再起動
	- アラームの無効化および Performance Manager などのクライアントへの アクセスの無効化
- datasources ファイルの読み込み
- perfalarm プ ロセスの終了および再起動
- alarmdef ファイルの読み込み
- ovpa restart

コマンドを実行すると、次のタスクが実行されます。

- scopeux と サーバー プ ロセスの一時的な終了および再起動
- parmファイルの読み込み
- トランザクション デーモン ttd に、設定ファイル ttd.conf を読み込む よ う に指示
- ovpa restart alarm

このコマンドを実行すると、アラーム ジェネレータ プロセスに、 alarmdef ファイルを再度読み込むよう指示します。alarmdef ファイルに 変更を加えた場合は、Performance Agent のすべてのプロセスを再起動しなく ても新しいアラームの定義が有効になります。このコマンドによって他のプ ロセスが中断 される こ と はあ り ません。

### <span id="page-20-0"></span>mwa スクリプトの使用

以下に、mwa スクリプトを使用して Performance Agent を起動または終了する手順 を示し ます。

#### Performance Agent の起動

mwa を使用して、Performance Agent とそのプロセスを起動する手順は次のとおり です。

- 1 root としてログインします。
- 2 次のコマンドを入力して、Performance Agent とそのプロセスを起動します。

#### **/opt/perf/bin/mwa start**

mwa start スクリプトにより、Performance Agent と、scopeux (データコレ クタ)、midaemon (測定インターフェイスデーモン)、ttd (トランザクショ ン ト ラ ッキング デーモン )、 coda、 ovc、 ovbbccb、 perflbd、

rep\_server、およびアラーム ジェネレータなどのすべてのプロセスが起動 します。スクリプトが実行されると、動作中のプロセスおよび使用中のファ イルの一部の名前が画面に表示されます。

#### Performance Agent の終了

mwa スクリプトとオプションを使用して、実行中の Performance Agent のプロセ スを終了したり再起動したりすることができます。

- mwa\_stop コマンドを実行すると、ttd(トランザクション トラッキング デー モン )、 ovc、 ovbbccb を除く、 Performance Agent のすべてのプ ロセスが終了 し ます。
- 
- ttd は常に実行中になります。
- 他の製品で coda デーモンが使用 されている場合は、mwa stop を入力し て も coda は終了し ません。

#### Performance Agent の再起動

Performance Agent を再起動するには、次のコマンドを使用します。

mwa restart

設定ファイルの変更は、対象のプロセスが再起動されるまでシステム上で有 効になりません。

• mwa restart server

このコマンドを実行すると、次のタスクが実行されます。

- coda デーモンおよびレポジトリ サーバーの終了および再起動
- 一時的なアラームの無効化および Performance Manager などのクライア ントへのアクセスの無効化
- perflbd.rc ファイルの再読み込み
- アラーム ジェネレータ プ ロセスの終了 と起動
- alarmdef ファイルの再読み込み

HTTP ベースのアラーム ジェネレータである perfalarm がデフォルトで有効に なります。

• mwa restart

コマンドを実行すると、次のタスクが実行されます。

- サーバー プロセスと、coda、scopeux、およびトランザクション デーモ ンである ttd を含むすべてのデーモンの一時的な終了およびその後の再 起動
- parmファイルとトランザクション設定ファイル ttd.confの再読み込み
- ttd を終了する場合は、実行中の ARM 装備のアプリケーションを終了してから、 M ttd と Performance Agent のプロセスを再起動してください。
	- mwa restart alarmは一時的にアラームジェネレータのプロセスを終了さ せ、 その後、 再起動 させて alarmdef フ ァ イルを再度読み込みます。 この動 作によって他のプロセスが中断されることはありません。

## <span id="page-22-0"></span>プロトコルの変更

Performance Agent の初回インストールの際、選択されたプロトコルは/etc/ rc.config.d/ovpa ファイルに環境変数 MWA\_PROTOCOL に対する追加として記 述されます(たとえば、MWA PROTOCOL=http)。

#### DCE モードへの切り替え

ovpa スクリプトを使用して、DCE データ通信コンポーネントを開始または終了 する こ とはでき ません。 /etc/rc.config.d/ovpa フ ァ イルの MWA\_PROTOCOL パラ メータに dce を設定し、mwa ス ク リ プ ト を使用し て Performance Agent を起動 し ます。

#### HTTP モードへの切り替え

プロ ト コルを HTTP に切 り 替え る場合は、 /etc/rc.config.d/ovpa ファイル の MWA\_PROTOCOL パラメータに http を設定して、 Performance Agent を再起動し ます。HTTP データ通信モードを使用して Performance Agent を起動するには、 ovpa または mwa スクリプトのいずれかを使用します。mwa スクリプトは、 MWA\_PROTOCOL に設定されている値に応じ て、 HTTP、 DCE、 または NCS データ 通信コンポーネントを開始します。 MWA\_PROTOCOL で http を指定している場合 は、ovpa および mwa スクリプトにより、同じコンポーネントが開始されます。

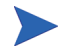

HTTP 通信プロトコルは、インストールの際に選択したプロトコルに関わらず、 常に利用可能です。HTTP データ通信で使用されるデーモンは、デフォルトでシ ステムにインストールされ、有効になります。

## <span id="page-23-0"></span>自動的な起動と終了

システムの再起動時に自動で Performance Agent を起動するプロセス、およびシス テムのシャット ダウン時に Performance Agent を自動で終了するプロセスは、 Performance Agent 起動およびシャットダウン スクリプトと Performance Agent 起 動設定ファイル(/etc/rc.config.d/ovpa)により制御されます。

Performance Agent 起動設定フ ァ イルには、シ ステム起動時の Performance Agent の 機能を制御するさまざまな環境変数が含まれています。このファイルは、 Performance Agent システム起動およびシャットダウン スクリプトのソース ファ イルです。

次の環境変数およびシ ェル変数を編集し て、 Performance Agent のデフ ォル ト の動 作を変更することができます。

- MWA START は、システムをリブートしたときの Performance Agent の自動開始 を制御し ます。 この変数は、 以下の値の う ちのいずれかを と り ます。
	- 0 シ ステム起動時に Performance Agent を起動し ません。
	- 1 シ ステム起動時に Performance Agent を起動し ます。
- MWA\_START\_COMMAND は、システムのリブート時に Performance Agent を起動 するために使用されるスクリプト オプションを指定する変数です。通常、こ の変数は次の よ う に設定 されます。 /opt/perf/bin/mwa start

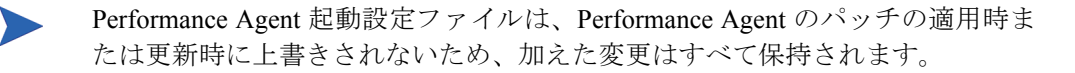

## <span id="page-23-1"></span>ステータスの確認方法

Performance Agent を起動する と 、/var/opt/perf/ および /var/opt/OV/ デ ィ レクトリに数個のステータスファイルが作成されます。perfstat コマンドを使 用して、Performance Agent のプロセスのステータスを確認できます。

次のステータ ス フ ァ イルには、Performance Agent のプ ロセスで生じ る障害を解決 するのに使用できる診断情報が含まれます。

```
/var/opt/perf/status.alarmgen
/var/opt/perf/status.perflbd
/var/opt/perf/status.rep_server
/var/opt/perf/status.scope
/var/opt/perf/status.perfalarm
/var/opt/perf/status.ttd
/var/opt/perf/status.mi
/var/opt/OV/log/coda.txt
```
Performance Agent プロセスがメッセージをステータス ファイルに書き込むたび に、 フ ァ イルのサイズが 1 MB を超え るかど う かが確認 されます。 1 MB を超え る場合は、 フ ァ イル名が status.filename.old に変更され、 新しいステータ スファイルが作成されます。

## <span id="page-24-0"></span>ディレクトリのサンプル

/opt/perf/examples/ ディレクトリには、設定ファイルと構文ファイルの例、 および当社のパフォーマンス ツールをカスタマイズするために使用するプログ ラ ム フ ァ イルのサンプルが含まれています。た と えば、/opt/perf/examples/ config/ サブディレクトリには、サンプルのアラーム定義と parm ファイルの アプ リ ケーシ ョ ン指定パラ メータの例が含まれています。 詳細は、 /opt/perf/ examples/README ファイルを参照してください。

## <span id="page-25-0"></span>ファイアウォールを介した通信

ファイアウォールは、あるネットワークと他のネットワークの間のデータの流れ をフィルタリングする方法として定義することができます。Performance Agent で は、 ク ラ イアン ト (Performance Manager や Reporter など ) と サーバー アプ リ ケー ション間のデータアクセスに関して、以前からパケットフィルタリングネット ワーク ファイアウォールを介した通信メカニズムに対応していましたが、今回さ らに、HTTP 1.1 ベースの通信インターフェイスに対応しました。

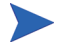

Performance Agent は、 Operations Manager 8.x 環境でのみ、 証明書ベースの安全な データ通信 (HTTPS) に対応し ています。 詳細は、 40 [ページの 「証明書の使用」](#page-39-1) を 参照してください。

HTTP ベースのインターフェイスはプロキシが使用できるため、柔軟で、ポート 数が少なくてすみ、ファイアウォールに適しています。引き続き DCE インター フェイスも使用できます。

以下のセクションでは、ファイアウォールを介した HTTP および DCE 通信の設 定方法を説明し ます。

- HTTP [環境での通信](#page-26-0)
- DCE [環境での通信](#page-32-1)

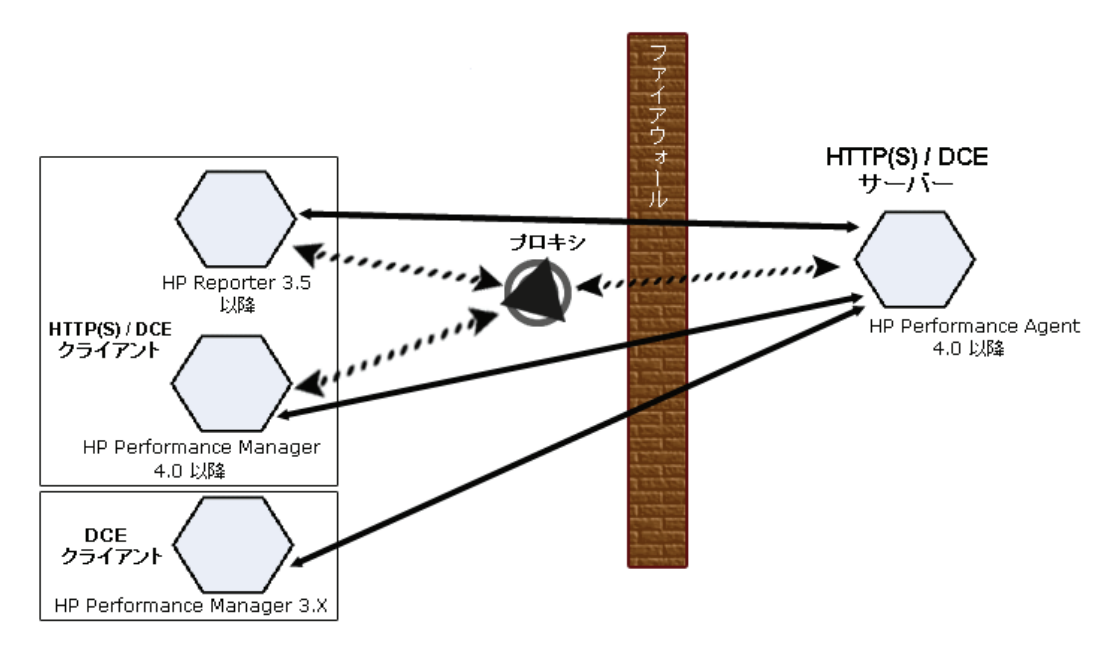

Performance Manager 3.x という名称は、以前 PerfView と呼ばれていた製品を指し ます。

## <span id="page-26-0"></span>HTTP 環境での通信

ファイアウォールを設定するためには、通信を開始するシステム (クライアント) および通信要求を受信するシステム (サーバー)を把握し、それに応じてファイア ウォールのルールを設定することが重要です。典型的なリモート通信では、ソー ス ポート を使用しているクライアント が、リ モート システムの宛先ポート をリッ スンしているサーバーに接続します。クライアントおよびサーバーのデータフ ローを含む、ファイアウォール環境を把握します。以下のタスクを実行し、ファ イアウォール環境での Performance Agentとの通信を設定します。

- **1** [Performance Agent](#page-27-0) ポートの設定
- 2 ファイアウォール環境での HTTP クライアントの設定

#### 3 ファイアウォール設定の確認

27 ページの図 1 では、Performance Agent がファイアウォールを介して Reporter ( バージ ョ ン 3.5 以降 ) および Performance Manager ( バージ ョ ン 4.0 以降 ) と通信 する方法を示し ています。 Performance Agent は HTTP または HTTPS サーバーで す。Reporter および Performance Manager 4.x は HTTP クライアントです。 Performance Manager 5.0 は HTTP または HTTPS クライアントに設定することが で き ます。 HTTP プ ロ キシを使用する場合、 Reporter および Performance Manager はプロキシを経由して、Performance Agent と通信します。

Performance Manager バージョン 3.x は PerfView テクノロジを使用しています。 PerfView は HTTP 通信コンポーネントを使用しませんが、DCE データ通信モード が有効な場合には、 Performance Agent 4.5 に接続し ます。

### <span id="page-27-0"></span>Performance Agent ポートの設定

ファイアウォール環境の Performance Agent ポートは、次のいずれかの方法で設定 し、 確認する こ と ができ ます。

- 2ポート通信の設定
- [単一ポー ト 通信の設定](#page-28-1)
- ポート設定の確認

BBC5 を使用する Performance Agent システムでは、デフォルトで BBC 通信ブロー カーがポー ト 383 を使用し、coda は動的に割 り 当て られたポー ト を使用し ます。

#### BBC 通信ブローカー用のポート設定

BBC 通信ブローカーが使用するデフォルト ポートを設定できます。 ovconfchg コマンドを使用して、Performance Agent システムでのポート設定を変更します。 次のオプションのいずれかを使用します。

— **ovconfchg -ns bbc.cb -set SERVER\_PORT <** ポー ト **>**

または、

— **ovconfchg -ns bbc.cb.ports -set PORTS <** ドメイン**>:<**ポー ト **>**

例 : **ovconfchg -ns bbc.cb.ports -set PORTS xyz.abc.com:50383**

ポート変更には2番目のオプションのほうが適しています。

次のコマンドを入力して、Performance Agent を再起動します。

#### **ovpa restart server**

#### <span id="page-28-0"></span>2ポート通信の設定

デフォルトでは、 coda デーモンは、BBC 通信ブローカーが使用するポート 383 に加えて、 動的に選択 される 2 つ目のポー ト を使用し ます。 ovconfchg コマン ドを使用して、任意の well known ポートをリッスンするよう coda のポートを設 定することができます。次のコマンドを入力します。

**ovconfchg -ns coda.comm -set SERVER PORT <** ポート番号>

#### **ovpa restart server**

ファイアウォールを介してリモートから Performance Agent に接続する場合、動的 なポートの使用が難しいことがあります。これは、ファイアウォールのどのポー トを開くべきか把握できない場合があるためです。

#### <span id="page-28-1"></span>単一ポート通信の設定

Performance Agent システムでは、BBC 通信ブローカーがポート 383 を使用し、 coda は動的に割 り 当て られたポー ト を使用し ます。ovconfchg コマン ド を使用 して、通信ブローカーが使用するポートを共有するよう coda のポートを設定す ることができます。次のコマンドを入力します。

**ovconfchg -ns coda.comm -set SERVER\_BIND\_ADDR localhost**

#### **ovpa restart server**

単一ポート通信が設定されている状態で2ポート通信を有効にするには、次のコ マンドを入力します。

**ovconfchg -ns coda.comm -set SERVER\_BIND\_ADDR**

#### <span id="page-28-2"></span>ポート設定の確認

ポート設定を確認するには、次のコマンドを入力します。

#### **perfstat -d**

次の情報が出力されます。

- coda が使用するポートのポート番号
- BBC 通信ブローカーが使用するポートのポート番号
- ポート設定
- 安全性の高い通信が有効かど う か
- coda メトリック収集が有効かどうか

次に例を示します。

Datacomm configuration : ------------------------

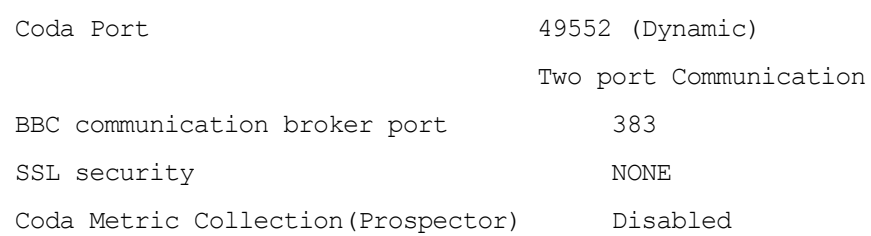

### <span id="page-29-0"></span>ファイアウォール環境での HTTP クライアントの設定

ファイアウォール環境で HTTP クライアントを設定する方法は2つあります。

- HTTP [プロキシを用いた、](#page-29-1) HTTP クライアン ト (Reporter または Performance [Manager\)](#page-29-1) の設定
- HTTP プロキシを使用しない、HTTP クライアント (Reporter または [Performance Manager\)](#page-30-0) の設定

どちらの場合にも、Performance Agent ノードからデータにアクセスするには、 HTTP サーバー (Performance Agent) 側のポー ト が 1 つだけ開いている必要があ り ます。

#### <span id="page-29-1"></span>HTTP プロキシを用いた、 HTTP クライアント (Reporter または Performance Manager) の設定

ファイアウォールを介して通信する場合は、HTTP プロキシの使用をお勧めしま す。この方法では、環境内ですでに使用されているプロキシを用いることにより、 設定が簡略化されます。プロキシが双方向で使用されている場合、ファイア ウォールでは厳密に1つのポートを開く必要があります。Performance Agent によ り収集されたデータにアクセスするには、HTTP サーバー (Performance Agent) 用 のポートと HTTP クライアント (Reporter および Performance Manager) 用のポート が開かれている必要があります。

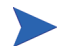

デフォルトの 383 ポートは変更しないことをお勧めします。

HTTP プロキシを使用する場合は、Windows または UNIX 対応の Reporter および Performance Manager に対して、Performance Agent に接続する ために使用するプ ロ キシを指定する必要があります。

Performance Manager バージ ョ ン 5.0 以降および Reporter 3.7 以降を設定するには、 次の手順を実行します。

次のコマンドを入力します。

#### **ovconfchg -ns bbc.http -set PROXY proxy:port+(a)-(b)**

変数 a および変数 b は、プロキシに適用するホスト名、ネットワーク、および IP アドレスをコンマで区切った形式のリストです。区切り記号「;」または「,」を 使用し て、 1 つの PROXY キーに対し て複数のプ ロ キシを定義する こ と ができ ま す。リストの前の「-」は、それらの要素では対象のプロキシが使用されないこ とを示し、リストの前の「+」は、それらの要素で対象のプロキシが使用される ことを示します。最初に適合したプロキシが使用されます。

Reporter バージョン 3.6 以前および Performance Manager 4.x を設定するには、次の 手順を実行します。

/var/opt/OV/conf/BBC/default.txt 設定フ ァ イルを編集し ます。

default.txt ファイルの [DEFAULT] セクションで、PROXY に関連する行を特定 し、次のように PROXY パラメータを設定します。

#### **PROXY web-proxy.hp.com:8088-(localhost, \*.hp.com) + (\*)**

こ の例では、 ローカル マシン (localhost) への要求、 お よ び HP 内 ( た と えば、 **www.hp.com** のような、\*.hp.com に合致するもの)への要求を除いて、web-proxy プロキシが、すべてのサーバー(\*)に対してポート 8088 で使用されます。

#### <span id="page-30-0"></span>HTTP プロキシを使用し ない、 HTTP クライアント (Reporter または Performance Manager) の設定

HTTP プロキシが利用できない場合は、HTTP クライアント (Reporter および Performance Manager システム ) 上で、 追加の設定が必要にな り ます。

Reporter および Performance Manager for Windows が同一のシステムにインストー ルされていて、双方が同時に Performance Agent にアクセスする場合は、このセク ションに記載されている方法でポート範囲を指定します。それらが異なるシステ ムで実行されている場合は、それぞれに単一のポートを指定することができます。 使用し ている Performance Manager および Reporter のバージ ョ ンに合わせて、次の オプションを選択します。

Performance Manager 5.0 以降および Reporter 3.7 を設定するには、次の手順を実行 し ます。

次のコマンドを入力します。

**ovconfchg -ns bbc.http -set CLIENT PORT**  $\lt \mathcal{K}$  -  $\wedge$  範囲 >

< ポート*範囲* > は、使用するポート範囲です。

次に例を示します。

**ovconfchg -ns bbc.http -set CLIENT\_PORT 14000-14003**

Reporter バージョン 3.6 以前および Performance Manager 4.x を設定するには、次の 手順を実行します。

/var/opt/OV/conf/BBC/default.txtファイルを、以下のように編集します。

- **1** CLIENT PORT に適用される行を特定して、 ;CLIENT PORT = の行をコメン ト解除します。
- 2 CLIENT PORT パラメータに、ポート範囲を指定します。次に例を示します。 CLIENT PORT = < ポート範囲 > *<* ポー ト 範囲 *>* は、 使用するポー ト 範囲です。 次に例を示し ます。 CLIENT\_PORT = 14000-14003

### <span id="page-31-0"></span>ファイアウォール設定の確認

設定を確認するには、次のコマンドを使用します。

**ovcodautil -ping -n <** システム名 **>**

このコマンドの出力には、通信設定の状態が表示されます。 例:

#### **/usr/lpp/OV/bin/ovcodautil -ping -n ovpaixt6**

次のメッセージが表示されます。

Ping of 'OvBbcCb' at: 'http://ovpaixt6:383/Hewlett-Packard/ OpenView/BBC/ping' successful

Ping of 'Coda' at: 'http://ovpaixt6:34425/Hewlett-Packard/ OpenView/Coda/' successful

## <span id="page-32-0"></span>複数の IP アドレスを持つシステムの設定

ご使用の環境に、複数のネットワーク インターフェイスおよび IP アドレスを持 つシステムがあり、HTTP ベースの通信に専用のインターフェイスを使用する場 合は、 CLIENT\_BIND\_ADDR パラ メータおよび SERVER\_BIND\_ADDR パラ メータで、 使用する IP アドレスを指定することができます。

• Performance Agent (サーバー) システム上に複数のネットワーク インターフェ イスおよび IP アドレスがある場合は、SERVER\_BIND\_ADDR パラメータを次の よ う に指定し ます。

#### **ovconfchg -ns bbc.http -set SERVER\_BIND\_ADDR <IP Address>**

• Performance Manager 5.0 (クライアント)システム上に複数のネットワークイ ンターフェイスおよび IP アドレスがある場合は、CLIENT\_BIND\_ADDR パラ メータを次のように指定します。

#### **ovconfchg -ns bbc.http -set CLIENT\_BIND\_ADDR <IP Address>**

• Reporter/Performance Manager 4.x システム上に複数のネットワーク インター フェイスおよび IP アドレスがある場合は、CLIENT BIND ADDR パラメータを 指定し ます。

/var/opt/OV/conf/BBC/default.txt フ ァ イルを、 以下のよ う に編集 し ます。

**a** CLIENT BIND ADDR に適用される行を特定して、以下の行をコメント解 除し ます。

;CLIENT\_BIND\_ADDR =

**b** CLIENT BIND ADDR パラメータに、IP アドレスを指定します。

### <span id="page-32-1"></span>DCE 環境での通信

DCE 環境では、Performance Agent は相互プ ロセス通信に対し て動的に割 り 当て ら れたソケット ポート番号を使用します。パケットフィルタリング ネットワーク ファイアウォールを介して通信するには、静的に定義されたポート番号を使用す るように Performance Agent サーバーを設定し ます。

### <span id="page-33-0"></span>Performance Manager と Performance Agent の通信の設定

Performance Agent 用のソケット ポート番号の設定方法は、Performance Agent と通 信する Performance Manager のバージョンによって異なります。ソケット ポート 番号を設定するには、「[Performance Manager C.03.00](#page-33-1) 以降 と Performance Agent の通 [信の設定」](#page-33-1)の指示に従ってください。

#### <span id="page-33-1"></span>Performance Manager C.03.00 以降と Performance Agent の通信の設定

Performance Agent と Performance Manager のファイアウォール通信を設定する方 法は、どちらのプログラムが通信元であるかによって異なります。

Performance Manager C.03.00 以降 ( 通信元 ) と Performance Agent の通信の設定

Performance Manager が通信元である場合、TCP プロトコルを使用して、次の図に示 されている TCP ソケット ポート番号で、Performance Agentとの通信が行われます。

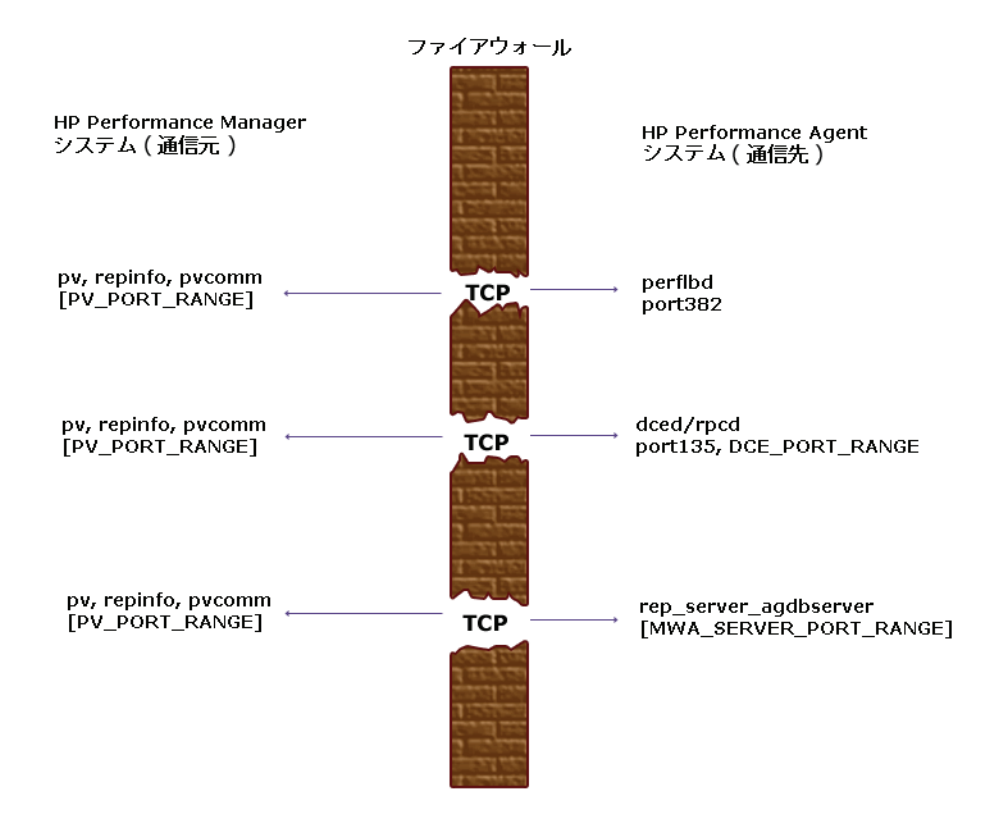

MWA SERVER PORT RANGE を静的に定義された TCP ソケット ポート番号として 設定するには、/etc/services ファイルに次の項目を追加します。

**agdbserver** *xxxx***/tcp rep\_server** *yyyy***/tcp**

*xxxx* と *yyyy* は、 未使用のポー ト 番号を示 し ます。 agdbserver と rep\_server は、 指定 されたポー ト 番号に登録し ます。 perflbd.rc フ ァ イルに複数のデータ ソースが設定されている場合、最初の rep\_server は指定された vyyy ポート番号 を使用します。その他のすべての rep\_server は、使用されている最後のポート 番号に1を追加します。

たとえば、/etc/services ファイルに次の行を含めたとします。

**agdbserver 20001/tcp rep\_server 20002/tcp** 

また、perflbd.rc ファイルに3つのデータソースが設定されているとすると、 Performance Agent は次の TCP ポート番号を使用します。

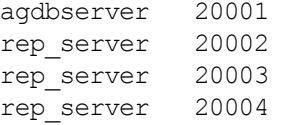

MWA\_RANGE は、この例の /etc/services に基づいて 20001~20004 となります。

#### Performance Agent ( 通信元 ) と Performance Manager C.03.00 以降の通信の設定

Performance Agent が通信元である場合、TCP プロトコルを使用して、次の図に示さ れている TCPソケット ポート番号で、Performance Managerとの通信が行われます。

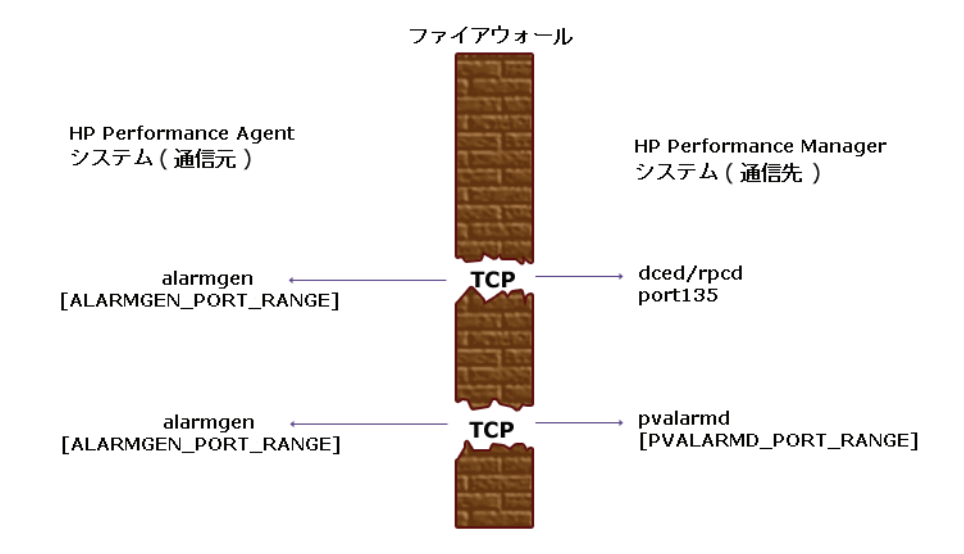

以前は、ファイアウォールを介して Performance Agent から Performance Manager に通信する場合に、ファイアウォールのポート 135/UDP が開かれていました。現 在では、ファイアウォールの設定を変更し、ポート 135/TCP を開く必要がありま す。これは、Performance Manager のバージ ョ ン と は無関係に、Performance Manager システムのポート 135 への接続に使用されるプロトコルが UDP から TCP に変更 されたためです。

alarmgen プロセス用に ALARMGEN\_PORT\_RANGE を設定するには、 /var/opt/ perf/vppa.env ファイルを編集し、RPC\_RESTRICTED\_PORTS を次のように設 定し ます。

#### **RPC\_RESTRICTED\_PORTS=ncacn\_ip\_tcp[***xxxx-yyyy***]**

*xxxx-yyyy* は未使用のポー ト 番号の範囲です。 ポー ト 範囲を計算するための数式は 次のとおりです。

2 × (Performance Agent システムからア ラームを受け取る Performance Manager システムの数)
た と えば、Performance Agent システムが 2 つの Performance Manager システムにア ラームを送信していた場合、vppa.env ファイルで RPC\_RESTRICTED\_PORTS を 次の範囲に設定します。

**RPC\_RESTRICTED\_PORTS=ncacn\_ip\_tcp[30001-30004]** 

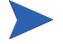

この環境変数は、ローカル ホスト外部の通信に使用されるポートにのみ影響を与 えます。alarmgen と rep\_server の間のローカル通信のような、ローカル ホス ト 内部で使用 されるポー ト は、 この変数に よ る影響を受けません。

/opt/perf/bin/mwa restart server を使用し て Performance Agent サーバー を再起動し、ポートの制限を有効にします。

PV\_PORT\_RANGE に設定する範囲の詳細については、『HP Performance Manager イ ンストール ガイド』を参照してください。

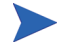

NAT (Network Address Translation) IP アドレスを使用するファイアウォールを介 して、Performance Agent から Performance Manager にアラームを送信することは でき ません。

### Reporter と Performance Agent の通信の設定

<span id="page-36-0"></span>Performance Agent 用のソ ケ ッ ト ポー ト 番号の設定方法は、Performance Agent と通 信する Reporter のバージョンによって異なります。ソケット ポート番号を設定す るには、 「Reporter A.03.50 以降 と [Performance Agent](#page-37-0) の通信の設定」 の指示に従っ て く ださい。

#### <span id="page-37-0"></span>Reporter A.03.50 以降と Performance Agent の通信の設定

Reporter は TCP プロトコルを使用して、次の図に示されている TCP ソケット ポート番号で、Performance Agent と通信します。

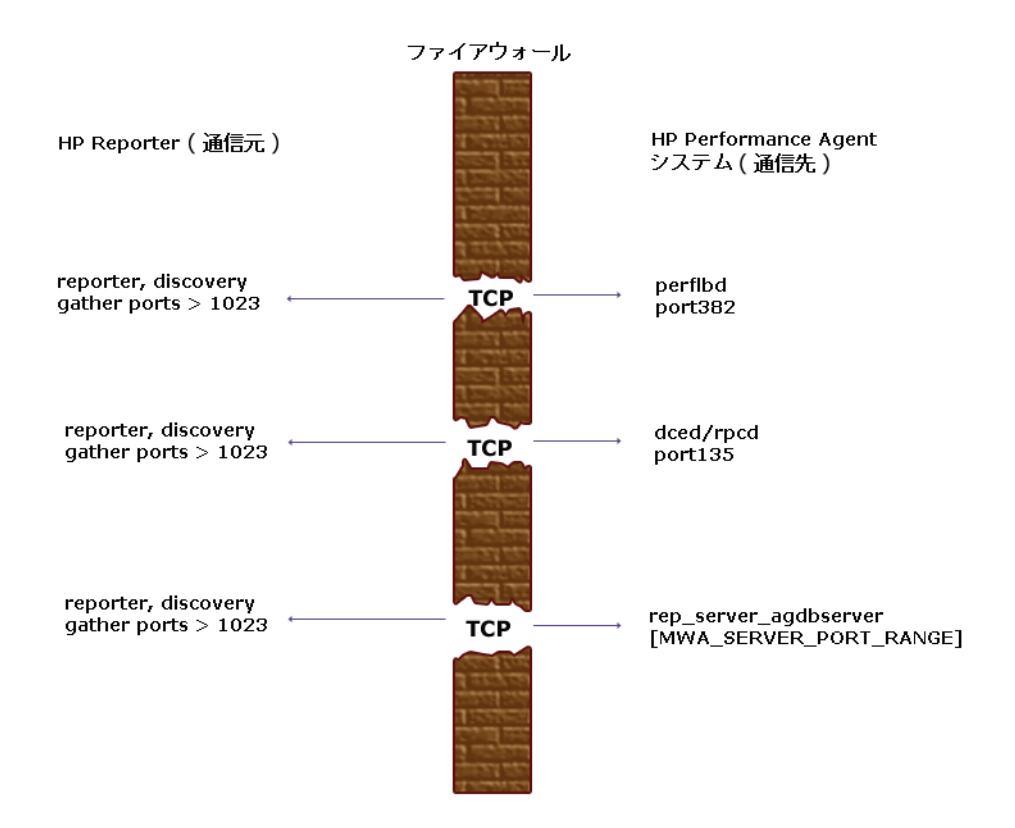

MWA SERVER PORT RANGE を静的に定義された TCP ソケット ポート番号として 設定する方法については、34 ページの「[Performance Manager C.03.00](#page-33-0) 以降と [Performance Agent](#page-33-0) の通信の設定」を参照してください。

### RPC アドレスの制限

マルチホーム環境において、DCE/RPC サービスを特定の LAN カードに制限するに は、RPC SUPPORTED NETADDRS 環境変数を使用します。この環境変数が設定さ れていると、一覧に示されているアドレスだけがエンドポイント マップでアドバ タイズされ、 一覧にないアドレスについては、 そのサーバーのアドレス リストか ら外されます。

<span id="page-38-0"></span>指定された IP アドレス セットしか使用できないように制限するには、サーバー を起動する前に、まず RPC\_SUPPORTED\_NETADDRS 環境変数を設定します。

構文は次のようになります。

#### **RPC\_SUPPORTED\_NETADDRS=protocol:ip\_address[,protocol:ip\_addr ess]**

Performance Agent サーバーの環境変数を設定するには、 /var/opt/perf/ vppa.env ファイルに次の行を追加します。

#### **RPC\_SUPPORTED\_NETADDRS=ncadg\_udp:192.1.1.1 export RPC\_SUPPORTED\_NETADDRS**

次に、mwa restart server オプションを使用してサーバーを再起動します。

この操作を行っても接続できない場合、 エンド ポイント マップ (dced/rpcd)に問 題がある可能性があります。dced/rpcdを開始する前に、環境変数を設定してみ てく ださ い。 その後、 シス テムを再起動し て、 IP アド レ ス の制限を有効にし ま す。

# 安全な通信の設定

Performance Agent は証明書ベースの安全性の高い通信、およびクライアント認証 ベースの通信に対応し ています。

# 証明書の使用

Performance Agent は、 Operations Manager 8.x 環境でのみ、 証明書ベースの安全な データ通信に対応しています。

Operations Manager で安全性の高い通信を設定するには、 『HP Operations Manager for UNIX Firewall Concepts and Configuration Guide』 を参照し て く だ さい。 Operations Manager 8.x HTTPS エージ ェ ン ト の詳細は、 『HP Operations Manager HTTPS Agent Concepts and Configuration Guide』を参照してください。

Operations Manager 8.x 環境ですでに HTTPS 通信 を設定 し てい る 場合は、 Performance Agent と Performance Manager 5.0 の間の安全な通信を設定する ため に、 以下の変更を行います。

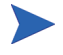

Reporter および Performance Manager 4.x は証明書ベースの安全性の高い通信には 対応していません。

Performance Agent システムでは、coda に関して、SSL\_SECURITY に REMOTE を設 定し ます。 次の コマン ド を入力し ます。

**ovconfchg -ns coda -set SSL\_SECURITY REMOTE ovcodautil -config**

# ク ラ イアン ト 認証の使用

オプションとして、Performance Manger または Reporter などの製品からのクライ アン ト 接続の認証を、 Performance Agent で実行する こ と がで き ます。 この認証機 能を利用することで、特定の Performance Agent インスタンスについて、そのイン スタンスへのクライアント接続を許可するホストを指定できます。

クライアント認証機能は、あらゆるバージョンの Performance Manager および Reporter クライアントからの接続を有効または無効にします。この機能を利用す るにあたって、クライアント ソフトウェアを更新する必要はありません。

<span id="page-40-1"></span>認証プロセスは、認証されるクライアントに透過的に行われるため、クライアン ト 接続は表面上、 Performance Agent の過去のバージ ョ ン を使用し ていた と き と同 じように処理されます。未認証のクライアントには、サービス拒否を示すメッセー ジが表示 されます。

### authip ファイルによる認証の有効化

authip と い う フ ァ イルが存在する場合、 認証は有効にな り ます。 HTTP 通信が 有効なシ ステムでは、 authip フ ァ イルは /var/opt/OV/conf/perf/ ディレ ク ト リ にあ り ます。 DCE 通信が有効なシ ステムでは、 authip フ ァ イルは /var/ opt/perf/ディレクトリにあります。authip ファイルにはホストのリストが含 まれ、そのホストからのクライアント接続が許可されます。

- <span id="page-40-0"></span>authip ファイルがデフォルトのディレクトリに存在する場合、クライアン ト接続が許可されるホストはこのファイルの内容によって決定されます。 Performance Agent インスタンスと同じホストで実行されているクライアント は自動的に認証されるため、エントリを必要としません。長さがゼロの authip ファイルは、Performance Agent ホストで実行されているクライアン トのみが接続できることを意味します。
- authip ファイルがデフォルトのディレクトリに存在しない場合は、認証が 行われず、Performance Agent の過去のバージョンと同様に、すべてのクライ アントに接続が許可されます。

authip フ ァ イルは、 ク ラ イアン ト が Performance Agent によ るサービ ス を要求し て登録を試みる たびに照会 されます。authip フ ァ イルに変更が加え られた場合、 変更内容を有効にする ために Performance Agent を再起動する必要はあ り ません。

ただし、認証が不適格となるように後からサーバーの authip ファイルに変更を 加えた場合でも、すでに認証が完了している既存のクライアント セッションは、 Performance Agent による再認証を要求される処理をクライアントが行うまで、現 行の接続を維持できます。このため、Performance Agent の authip ファイルに加 えられた変更に関係なく、認証が完了している Performance Manager 接続は Performance Agent ホストへのデータ ソースが閉じられるまでアクセスを許可さ れます。その後、データ ソースを開き直すと、authip ファイルの再読み込みが 行われるため、接続は拒否されます。

アラーム用の Performance Manager 登録では、クライアントがデータ ソースを削 除するまで(閉じるだけでは不十分)承認済みクライアントはアラームを受け取 り続けます。サーバーのアラーム ジェネレータ データベースからのクライアン トの削除を Performance Agent 側から強制的に行うときは、次のコマンドを使用し ます。

#### **agsysdb -delpv <host>**

Performance Agent クライアント認証機能では、使用するネットワークで authip ファイルに含まれるクライアント エントリを解決できることが必要です。 エント リ の性質によ っては、 DNS、 NIS、 または /etc/hosts フ ァ イルなどによって提 供されるネーム サービスが必要になる場合があります。

Performance Agent ホストから各 authip エントリへ「ping」が成功すれば、クラ イアント エントリは解決されています。 また、 ファイアウォールを介したクライ アント認証も同様に、authip ファイル中のクライアント エントリが Performance Agent ホス トからの ping に応答する場合に機能し ます。

#### authip ファイルのフォーマット

<span id="page-41-0"></span>authip ファイルは次のフォーマットに一致する必要があります。

- 1 行あたり1つのクライアント ホストをリストする
- クライアント エントリには、次のフォーマットのうち1つ(任意)を使用する
	- 完全修飾ドメイン名
	- エイリアス (alias)
	- IP アドレス ( ドットで 4 つに区切った IPv4 アドレス )
- クライアント エントリにはスペースは使用できない
- 行の始めが「#」のラインは、コメントとして無視される
- ブランクあるいは長さがゼロの行は無視される
- IP アドレスは 0 から始めない。たとえば、23.10.10.10 の IP アドレスを、 023.10.10.10 と表す こ と はで き ません。

/etc/hosts エントリは次のようになります。

123.456.789.1 testbox testbox.group1.thecompany.com

<span id="page-42-0"></span>「testbox」ホストからのクライアントは、authip ファイル内の次のエント リのいずれによっても接続可能です。

```
#============= authip ファイルエントリの例 ==============
# 
# IP アドレスを使用
123.456.789.1
#
# エイリアスを使用
testbox
#
# 完全修飾ドメイン名を使用
testbox.group1.thecompany.com
```
#============= authip ファイルエントリの例の終わり ========

データ ソースの設定

Performance Agent は、coda デーモンまたはレポジトリ サーバーのセットを使用 して、事前に収集したデータをアラーム ジェネレータや Performance Manager 分 析製品に送信します。coda デーモンでは HTTP データ通信メカニズムが使用さ れ、レポジ ト リ サーバーでは DCE メ カニズムが用い られます。HTTP および DCE データ通信メカニズムの両方が有効になっていると、coda デーモンとレポジト リ サーバーのセットの両方が Performance Agent により使用されます。各データ ソースには、1つのログ ファイル セットが含まれます。

coda がア ク セスするデータ ソースの リ ス ト は、 /var/opt/OV/conf/perf/ ディレクトリにある datasources 設定ファイルで管理されます。レポジトリ サーバーがア ク セスするデータ ソースの リ ス ト は、 /var/opt/perf/ ディレク ト リにある perflbd.rc フ ァ イルで管理 されます。 perflbd.rc フ ァ イルは、 datasources ファイルへのシンボリック リンクとして管理されます。

<span id="page-43-0"></span>scopeux ログ ファイルや DSI ログ ファイルなどの特定のデータ ソースに対して それぞれのレポジトリサーバーがあります。インストール後、初めて Performance Agent を実行する場合、デフ ォル ト のデータ ソースである SCOPE が事前に設定さ れていて、scopeux ログ ファイル セットが提供されています。

他のデータ ソース を追加する場合は、 datasources フ ァ イルでそれ ら を設定す る こ と がで き ます。 Performance Manager からの Performance Agent または DSI ロ グ ファイル データを表示したり、またはログ ファイルのアラームを処理したり する必要がない場合は、 datasources フ ァ イルを編集し て、 データ ソースやロ グ ファイル セットへのパスを削除することができます。coda デーモンまたはレ ポジ ト リ サーバーを再起動する際に、 datasources フ ァ イルが読み込まれ、 検 出した各データ ソース用の分析ツールへの通信リンクを経由して、データを利用 することができるようになります。coda またはレポジトリ サーバーを再起動す るには、45 ページの「データ ソース設定ファイルのフォーマット」を参照して く ださい。

データが不要になったときには、ログ ファイル セットを削除することもできま す。datasources から、データ ソースは削除せずに、ログ ファイル セットを 削除すると、coda またはレポジトリ サーバーにより、そのデータ ソースはス キップ (対象外に)されます。

DSI データのログ ファイル セットへの記録を停止する際に、coda デーモンまた はレポジトリ サーバーを開いたままにしておくことが可能です。これにより、 Performance Manager で履歴デー タ を 表示す る こ と がで き ま す。 こ の場合は、 datasources ファイルからデータ ソースを削除せずに、dsilog プロセスを停 止し ます。

# <span id="page-44-0"></span>データ ソース設定ファイルのフォーマット

datasources 設定ファイルの各エントリは、1つの ログ ファイル セットで構成 されるデータ ソースを示します。エントリは、データ ソースの名前とパスを示し ます。このフィールドでは、ログファイルのパス名以外は大文字小文字の区別は ありません。構文は次のようになります。

**datasource=datasource\_name logfile=logfile\_set** 

- datasource はキーワードです。datasource name はデータ ソースを識 別するための名称です。たとえば、データ ソース名はアラーム定義や分析ソ フトウェアで使用されます。また、データ ソース名は固有の名前である必要 があります。これらの名前は大文字に変換されます。さらに、データソース 名は最大64文字まで指定できます。
- <span id="page-44-2"></span>• **logfile** はキーワードで、logfile set は DSI ログ ファイル (dsilog プ ロセスによ り 作成され、 .log で終わる フ ァ イル ) を識別する完全修飾名で、 大文字小文字の区別があ り ます。

次に datasources ファイルのデータ ソース エントリを2例示します。

datasource=SCOPE logfile=/var/opt/perf/datafiles/logglob datasource=ASTEX logfile=/tmp/dsidemo/log/astex/ASTEX\_SDL

datasources のアップデート後に、次のコマンドを実行し、coda を介して新し いデータ ソースを利用できるようにします。

#### **/usr/lpp/perf/bin/ovpa restart server**

また、レポジトリサーバーを実行している場合は、次のコマンドを実行し、レポ ジトリ サーバー (rep\_server) を介して新しいデータ ソースを利用できるよう にします。

#### **/opt/perf/bin/mwa restart server**

レポジトリ サーバーのプロセスを停止すると、Performance Manager との接続がす べて切断されてしまうことに注意してください。たとえば、データ ソースでグラ フを描いていて、さらに別のグラフを描く場合には、レポジトリサーバーが再起 動された と きに、Performance Manager のデータ ソース を再選択し て、接続を確立 し なおす必要があ り ます。

<span id="page-44-1"></span>/var/opt/OV/log/coda.txt フ ァ イルの内容を見て、 coda デーモンがア ク ティブになったことを確認するか、またはエラー メッセージを参照します。

DSI データ ソース設定の特殊な例については、 『HP Performance Agent for UNIX データ ソース統合ガイド』の第4章「データ ソースの設定」を参照してください。

# parm ファイルの設定

<span id="page-45-0"></span>parm ファイルはテキスト ファイルです。ログ ファイルの最大サイズ、対象プロ セスのしきい値の定義、およびアプリケーション定義といった scopeux データ コレクタの設定を指定します。ファイル中のコメントで、各種設定の概要を確認 することができます。

<span id="page-45-1"></span>Performance Agent では、 parm フ ァ イルは /opt/perf/newconfig/ ディレク ト リ に存在し ます。 シ ステムに /var/opt/perf/parm フ ァ イルがない場合、 イ ンストール中に /var/opt/perf/ディレクトリにコピーされます。parmファ イル と そのパラ メータに関する詳細は、『HP Performance Agent for UNIX ユーザー マニュアル』の第2章、「parm ファイル」セクションを参照してください。

# <span id="page-46-2"></span>アラームの定義

<span id="page-46-1"></span>パフォーマンスをモニタするためにアラームを使用する場合、Performance Agent の alarmdef ファイルにあるアラーム定義セット内でアラーム発生条件を指定 します。Performance Agent を最初にインストールしたときに、alarmdef ファイ ルにデフォルトのアラーム定義セットが含まれています。このデフォルトの定義 を使用するか、または必要な場合はカスタマイズすることが可能です。

<span id="page-46-0"></span>アラームの定義についての詳細は、『HP Performance Agent for UNIX ユーザー マ ニュアル』の第7章「パフォーマンスアラーム」を参照してください。第7章で は、アラーム定義の構文、アラームの機能、パフォーマンスをモニタするための アラームの使用方法について説明しています。

母国語のサポート

HP-UX シ ステムで実行 される Performance Agent の extract プログラムと utilityプログラムは、母国語のサポート (NLS)を行います。

HP-UX オペレーティング システムの NLS 機能を使用している場合、extract プ ログラムおよび utility プログラムは他の母国語の日付と時間の形式をサポー ト する こ と ができ ます。

母国語がシステムにインストールされていて、選択されている場合、extractプ ログラムと utility プログラムは次の調整を行います。

- 日付と時間は、NLS パッケージ内で指定された言語で入力され、表示されま す。日付や時間が認識できないフォーマットで入力された場合、プログラム は正しいフォーマットの例を示してユーザーに入力を促します。
- help コマンドのテキストは、extract.help および utility.help から 取得されます。これらのファイルは、システムの言語として *\$LANG* が指定さ れている /opt/perf/help/ovpa/*\$LANG* デ ィ レ ク ト リ に配置 されていま す。 デフ ォル ト の言語は 「C」 です。 help カタ ログが *\$LANG* ディレク ト リで 見つからない場合、デフォルトの help ファイルが使用されます。

# ドキュメントの表示と印刷

<span id="page-48-1"></span><span id="page-48-0"></span>Performance Agent ソフトウェアには、表示および印刷可能なファイル フォーマッ トで、標準の Performance Agent ドキュメント一式が付属しています。Adobe Acrobat フォーマット (\*.pdf) のドキュメントはオンラインで表示され、必要な 場合は印刷できます。ASCII テキスト (\*.txt) のドキュメントは印刷が可能です。 vi などの UNIX テキスト エディタを使用すると、画面上でテキスト ファイルを 表示できます。次の表で、ドキュメント、使用されているファイル名、およびオ ンラインのパスを示します。

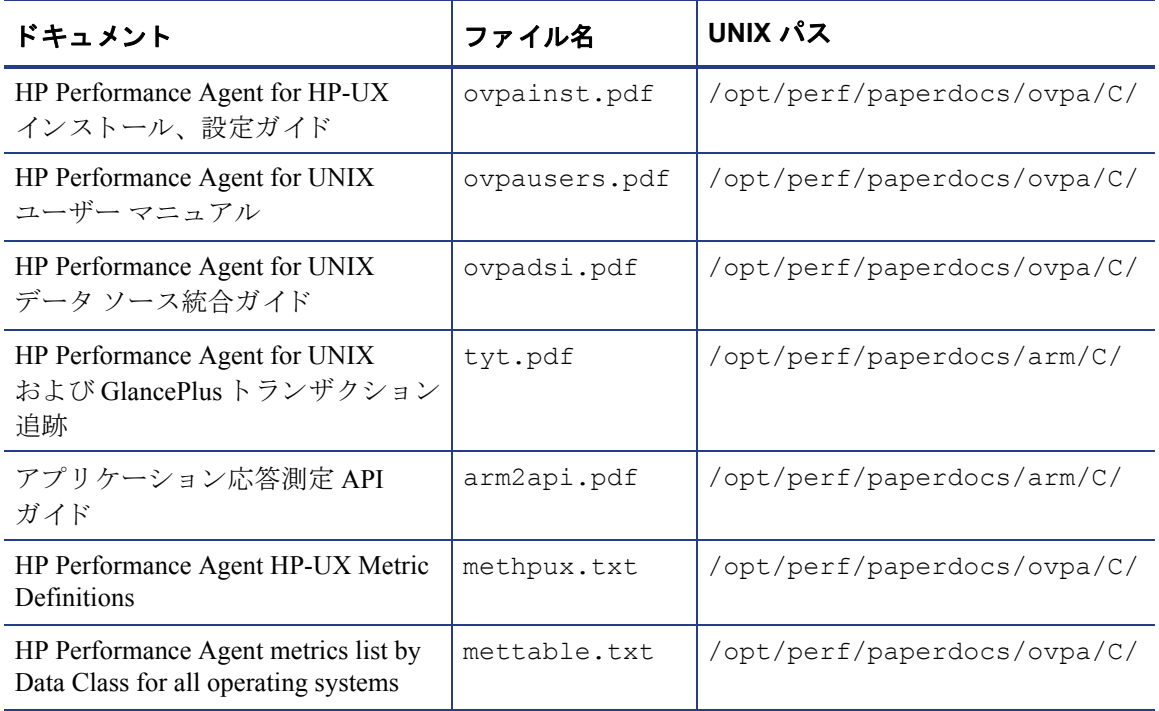

### 表 2 Performance Agent ドキュメント一覧

# Web 上でのドキュメントの参照

<span id="page-49-1"></span>ここにリストしているドキュメントは、以下の HP ソフトウェア マニュアルの Web サイトでも参照できます。

#### **[http://ovweb.external.hp.com/lpe/doc\\_serv](http://ovweb.external.hp.com/lpe/doc_serv)**

製品リスト ボックスから Performance Agent を選択し、リリース バージョン、 OS、およびマニュアルのタイトルを選択します。[Open] をクリックして、オンラ イ ンで ド キ ュ メ ン ト を表示し ます。 または **[Download]** を ク リ ッ ク し て、 ご使用の コンピュータにファイルを配置します。

## Adobe Acrobat ファイル

Adobe Acrobat フ ァ イルは、 Acrobat 7.0 で作成 さ れてい ます。 表示す る場合は、 Adobe Acrobat Reader バージョン 4.0 以降を使用してください。 Web ブラウザに Acrobat Reader がインストールされていない場合は、Adobe の Web サイトからダ ウンロードできます。

#### <span id="page-49-0"></span>**<http://www.adobe.com>**

Acrobat Reader でドキュメントを表示している間は、1ページ、複数ページ、また は全ページ分のドキュメントを印刷できます。

HP-UX では、 Adobe Acrobat Reader がシ ス テ ム に イ ン ス ト ール さ れていれば、 acroread コマンドを使用して.PDF ファイルを参照することができます。/path/ の部分に acroread コマンドの場所を指定して、次のようにコマンドを入力してく ださい。

**/***path***/acroread** *filename.pdf* 

# ASCII テキスト ファイル

.txt ファイルを印刷するには、次のように入力します。

**lp -dprintername** *filename*

次に例を示します。

**lp -dros1234 Metrics.txt** 

# 3 coda の設定

# はじめに

coda は、HP Operations Agent 用の軽量なデータ収集エージェントです。coda は Performance Agent のサブセットで、Performance Agent の通信経路として動作しま す。すべての設定パラメータは、coda名前空間および coda.comm 名前空間内で コマンド ovconfchg を使用し て設定し ます。

# coda 名前空間

次の表で、coda 名前空間の設定パラメータの一覧を示します。

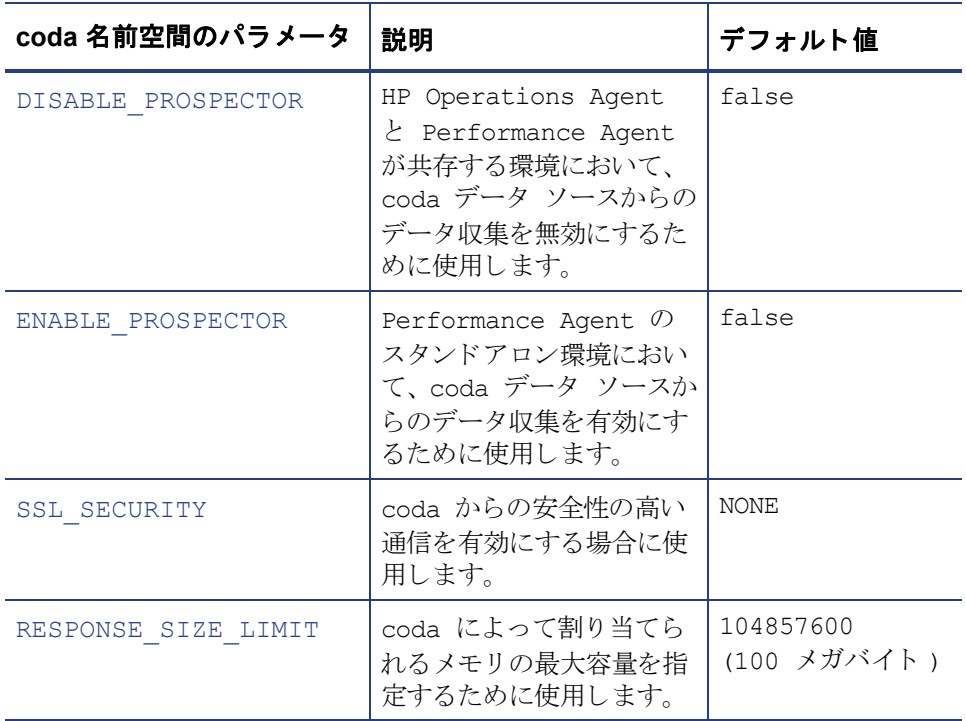

#### DISABLE\_PROSPECTOR

このオプションでは、HP Operations Agent および Performance Agent の両方がイン ストールされている場合の、coda を介したデータ収集について設定します。デ フォルト値は false です。フォーマットは次のようになります。

**ovconfchg -namespace coda -set DISABLE\_PROSPECTOR** < 値 >

- true: coda は、 coda データ ソース用のデータ を収集し ません。
- false: coda は、 coda データ ソース用のデータ を収集し ます。

#### ENABLE\_PROSPECTOR

このオプションでは、Performance Agent のみがインストールされている場合の、 coda を介し たデータ収集について設定し ます。デフ ォル ト 値は false です。 この パラメータは、HP Operations Agent および Performance Agent の両方がインストー ルされている場合には無視されます。フォーマットは次のようになります。

**ovconfchg -namespace coda -set ENABLE PROSPECTOR < 値 >** 

- true: coda は、 coda データ ソース用のデータ を収集し ます。
- false: coda は、 coda データ ソース用のデータ を収集し ません。

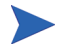

coda の Prospector が有効かどうかを確認するには、次のコマンドを入力します。 **ovcodautil -dumpds coda**

#### **SSL\_SECURITY**

このオプションは、coda を介した安全性の高い通信を有効にします。デフォルト 値は NONE です。フォーマットは次のようになります。

**ovconfchg -namespace coda -set SSL SECURITY** < 値 >

- NONE: coda は、ローカル クライアントまたはリモート クライアントに 対して SSL 接続を要求し ません。
- REMOTE: coda は、 すべての リ モー ト 接続に対し て SSL を要求し ます。
- ALL: coda は、すべての接続 ( ローカルおよびリモート) に対して SSL を要求し ます。

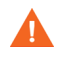

このパラメータは、システムに証明書が存在する場合にのみ使用します。証明書 は、HP Operations Agent 8.x がシステムにインストールされている場合にのみイ ン ス ト ール されます。

#### RESPONSE\_SIZE\_LIMIT

このオプションは、coda デーモンによってクエリ応答に割り当てられるメモリの 最大容量を指定します。デフォルト値は、104857600 (100 メガバイト) です。 フォーマットは次のようになります。

**ovconfchg -namespace coda -set RESPONSE SIZE LIMIT < 値 >** 

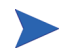

指定した制限を超えた場合は、次のエラー メッセージが表示されます。 Response exceeds memory limits, use several smaller requests

# coda 通信名前空間 (coda.comm)

次の表で、coda.comm 名前空間の設定パラメータの一覧を示します。

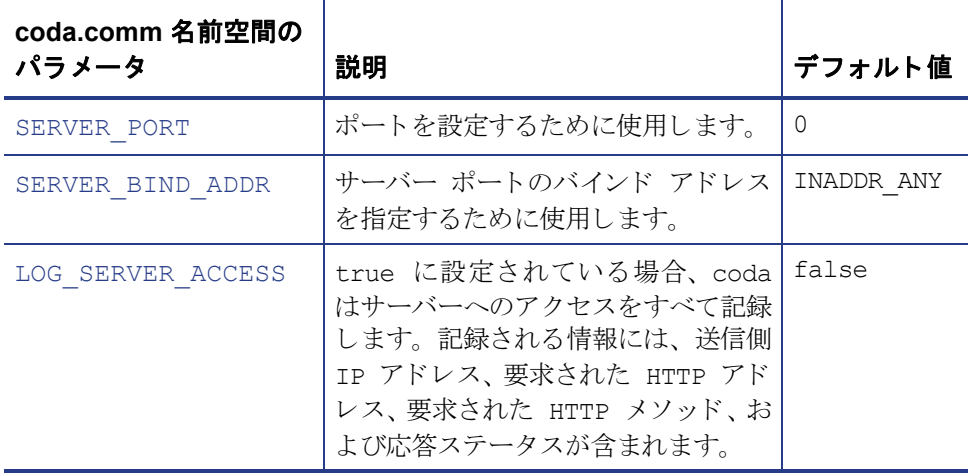

#### SERVER\_PORT

coda が使用するデフォルト ポートを設定できます。ポートのデフォルト値は 0 で す。ポートが 0 に設定されている場合、オペレーティング システムによって、空 いている最初のポート番号が割り当てられます。 ovconfchg ツールを使用して、 Performance Agent システムでのポート設定を変更します。以下のコマンドを入力 します。

**ovconfchg -namespace coda.comm -set SERVER PORT** < ポート番号>

#### SERVER\_BIND\_ADDR

このオプションでは、サーバー ポートのバインド アドレスを指定します。 この値 が localhost に設定される と 、 coda サーバーへの通信はすべて ovbbccb を通して 行われます。フォーマットは次のようになります。

**ovconfchg -namespace coda.comm -set SERVER\_BIND\_ADDR** < バイン ド アドレス>

#### LOG\_SERVER\_ACCESS

このオプションを使用すると、サーバーへのアクセスを有効 / 無効にできます。 このオプションが true に設定されている場合、coda はサーバーへのアクセスを すべて記録します。記録される情報には、送信側 IP アドレス、要求された HTTP アドレス、要求された HTTP メソッドおよび応答ステータスが含まれます。通常、 この値は変更し ません。

**ovconfchg -namespace coda.comm -set LOG SERVER ACCESS** < 値 >

#### 単一ポート通信

これは、 Performance Agent 4.70 のデフ ォル ト の通信方式です。 coda で単一ポー ト 通信を有効にする場合、次のオプションを使用します。

**ovconfchg -ns coda -set SSL\_SECURITY REMOTE/ALL**

**ovconfchg -ns coda.comm -set SERVER\_BIND\_ADDR localhost**

#### 複数ポート通信

coda で複数ポート通信を有効にする場合、次のオプションを使用します。

**ovconfchg -ns coda.comm -set SERVER\_BIND\_ADDR ""**

coda で単一ポート通信と複数ポート通信のどちらが有効かを確認するには2つ の方法があります。

1 ポートが単一ポート通信または複数ポート通信のどちらで使用されているか を、ローカル ホスト マシンから確認するには、次のオプションを使用します。

#### **bbcutil -reg**

単一ポート通信の場合、以下のように表示されます。

```
BasePath=/Hewlett-Packard/OpenView/Coda/
Protocol=HTTPS
BindAddress=localhost
Port=59814
Authentication=NONE
```
返された値が localhost または 127.0.0.1 の場合は、単一ポート通信です。

複数ポート通信の場合、以下のように表示されます。

BasePath=/Hewlett-Packard/OpenView/Coda/ Protocol=HTTPS BindAddress=ANY Port=381 Authentication=NONE

返された値が localhost 以外の場合は、 複数ポー ト 通信です。

**bbcutil** は、< インストール ディレクトリ>/bin ディレクトリにあります。

2 ポートが単一ポート通信または複数ポート通信のどちらで使用されているか を、ローカルホスト以外のシステムから確認するには、次のオプションを使 用し ます。

**ovcodautil -n** < ホス ト名 > **-ping**

次に例を示します。

**ovcodautil -n ovphpt4 -ping**

単一ポート通信の場合、以下のように表示されます。

Ping of '**OvBbcCb**' at: 'http://ovphpt4:383/Hewlett-Packard/OpenView/ BBC/ping' successful

Ping of '**Coda**' at: 'http://ovphpt4:383/Hewlett-Packard/OpenView/ Coda/' successful

複数ポート通信の場合、以下のように表示されます。

#### **ovcodautil -n ovphpt4 -ping**

Ping of '**OvBbcCb**' at: 'http://ovphpt4:383/Hewlett-Packard/OpenView/ BBC/ping' successful

Ping of '**Coda**' at: 'http://ovphpt4:62581/Hewlett-Packard/OpenView/ Coda/' successful

複数ポート通信の場合は、2つの出力でポート番号が異なります。

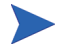

coda クライアントの場合、coda.comm 名前空間のすべてのパラメータは、 bbc.http 名前空間に定義されているパラメータより優先されます。

# 通信ブローカー名前空間 (bbc.cb)

次の表で、bbc.cb 名前空間の設定パラメータの一覧を示します。

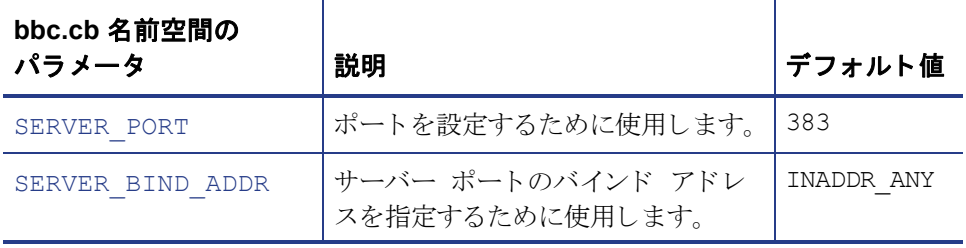

#### SERVER\_PORT

通信ブローカーが使用するデフォルト ポートを設定できます。ポートのデフォル ト 値は 383 です。ovconfchg ツールを使用し て、Performance Agent システムでの ポート設定を変更します。フォーマットは次のようになります。

**ovconfchg -namespace bbc.cb -set SERVER PORT**< $\vec{x}$  <  $\vec{r}$  <  $\vec{r}$   $\neq$   $\vec{r}$  >

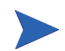

通信ブロ ーカー ポート 名前空間 (bbc.cb.ports) にすでにポート が定義さ れてい る場合は、そのポート がデフォルト ポートとして割り当てられ、SERVER\_PORT の値が無効となります。

#### SERVER\_BIND\_ADDR

このオプションでは、 サーバー ポートのバインド アドレスを指定します。 フォー マットは次のようになります。

**ovconfchg -namespace bbc.cb -set SERVER\_BIND\_ADDR** < バインド ア  $F<sub>k</sub>$ 

# 通信ブローカー ポート名前空間 (bbc.cb.ports)

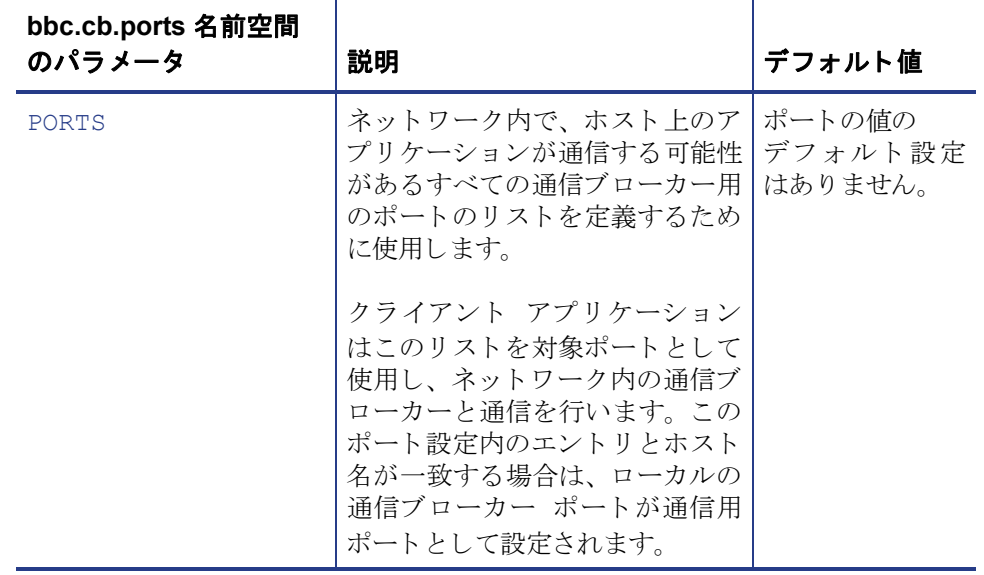

次の表で、bbc.cb.ports 名前空間の設定パラメータの一覧を示します。

#### **PORTS**

この設定パラメータはすべてのノードで同じ値に設定します。特定のホスト上の 通信ブローカーのポート番号を変更する場合は、パラメータにホスト名を追加し ます。

次に例を示します。

name.hp.com:8000

アスタリスクをワイルドカードとして使用すると、ネットワーク全体を指定 できます。

\*.hp.com:8001

ホスト 名のリスト 内のエントリ を区切るには、コンマまたはセミコロンを使用 します。

次に例を示します。

name.hp.com:8000, \*.hp.com:8001

この例では、末尾が hp.com のホスト名の BBC 通信ブローカーがポート 8001 を使 用するよう設定しています。ただし、ホスト名が「name」の場合はポート 8000 を使用します。その他の場合はすべてデフォルトのポート 383 を使用します。

また、IP アドレスとアスタリスク (\*)を使用してホストを指定することもできます。

次に例を示します。

15.0.0.1:8002, 15.\*.\*.\*:8003

ポートを設定するには、次のコマンドを実行します。

**ovconfchg -namespace bbc.cb.ports -set PORTS** <  $\pi$ <sup>1</sup> +  $\frac{1}{2}$ 

# HTTP 名前空間 (bbc.http)

次の表で、bbc.http 名前空間の設定パラメータの一覧を示します。

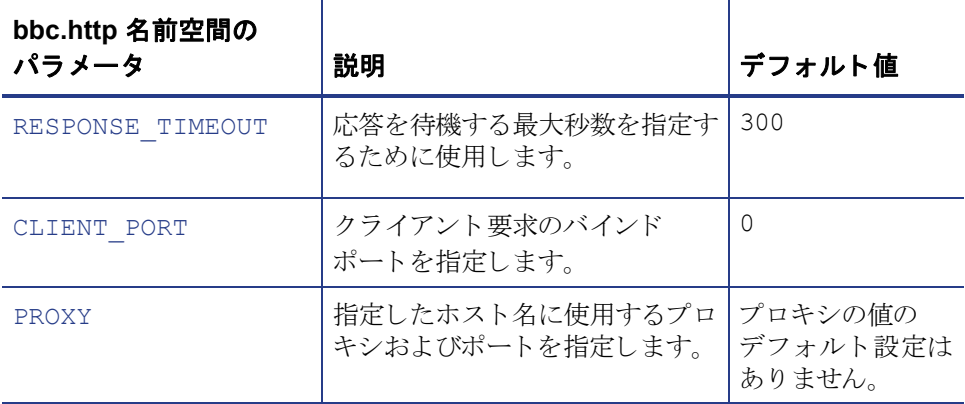

#### RESPONSE\_TIMEOUT

このオプションは、応答を待機する最大秒数を指定するために使用します。デフォ ルト値は 300 です。フォーマットは次のようになります。

**ovconfchg -namespace bbc.http -set RESPONSE TIMEOUT** < 値>

#### CLIENT\_PORT

このオプションでは、クライアント要求のバインド ポートを指定します。デフォ ルト値は ポート 0 です。オペレーティング システムによって、空いている最初 のポートが割り当てられます。ローカルホストへの要求の場合、このパラメータ は無視 されます。

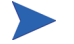

Windows システムでポートを再利用する際、すぐにはポートが開放されないた め、このパラメータには大きめの値を設定します。

#### PROXY

指定したホスト名に使用するプロキシおよびポートを指定します。 フォーマットは次のようになります。

**proxy:port+(a)-(b);proxy2:port2+(a)-(b); ...;**

この例で、変数 a および変数 b は、プロキシに適用するホスト名をコンマまたは セミコロンで区切った形式のリストです。

a: プロキシを使用します

b: プロキシを使用しません

最初に適合したプロキシが選択されます。

また、ホスト名の代わりに IP アドレスを使用できます。たとえば、15.\*.\*.\* も、 正しい数のピリオドおよびコロンが指定されているため、有効となります。

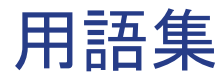

この用語集は、Performance Agent に関連した用語の一部をアルファベット順、 五十音順に並べてあります。

#### **alarmdef** フ ァイル

アラームの状態を特定するアラーム定義を含むファイルです。

#### **coda** デーモン

収集したデータをアラーム ジェネレータや scopeux ログ ファイルまたは DSI ロ グファイルを含むデータ ソースの分析製品に提供するデーモンです。codaは detasources 設定ファイルにリストされているデータ ソースから、データを読 み込みます。

#### **datasources** フ ァイル

/var/opt/OV/conf/perf/ ディレクトリにある設定ファイルです。ファイル内 の各エントリは単一のログ ファイル セットから成る scopeux または DSI データ ソース を示し ています。 「**perflbd.rc**」、 「**coda**」、 および 「データ ソース」 も参照 してください。

#### **default.txt**

HP ソフトウェア アプリケーションで通信パラメータをカスタマイズするために 使用する通信設定フ ァ イルです。

#### **DSI**

「データ ソース統合 **(DSI)**」 を参照し て く だ さい。

#### DSI ログ ファイル

Performance Agent の DSI プログラムによって作成される、自己記述型のデータを 含むログ ファイルです。

#### **extract**

Performance Agent のプログラムの1つで、生のログファイルまたは事前に抽出し たログ ファイルからデータを抽出 (コピー)し、抽出ログ ファイルに書き込みま す。また、分析プログラムで使用するために、データを書き出すことができます。

#### **GlancePlus**

GlancePlus (Glance) は、 ユーザー端末やワー ク ステーシ ョ ンに現在のパフ ォーマ ンス データを直接表示するオンラインの診断ツールです。システムのパフォーマ ン ス障害が発生し た場合は、 障害の識別 と解決の支援ツール と し て機能し ます。

#### **HP Performance Manager**

マルチベンダー分散型ネットワーク システムの統合型パフォーマンス管理を提 供します。1台のワークステーションを使用して、数十から数千のノード サイズ に及ぶネットワーク上の環境パフォーマンスをモニタします。

#### **logappl**

ユーザーが定義した各アプリケーションのプロセスの測定値を含む生ログ ファ イルです。

#### **logdev**

ディスクなどの個別デバイスのパフォーマンスの測定値を含む生ログ ファイル です。

#### **logglob**

システム全体の作業負荷、つまりグローバルな作業負荷の測定値を含む生ログ フ ァ イルです。

#### **logindx**

他のログ ファイルに含まれるデータにアクセスする際に必要となる追加情報を 含む生ログ ファイルです。

#### **logproc**

選択された「対象プロセス」の測定値を含む生ログファイルです。プロセスが初 めて作成されたとき、プロセスが終了したとき、および CPU 使用量、ディスク使 用量、応答時間などに対してユーザーが定義したしきい値を超えたときに、プロ セスは「対象プロセス」となります。

#### **logtran**

トランザクション データの測定値を含む生ログ ファイルです。

#### **midaemon**

Performance Agent のプログラムの 1 つで、オペレーテ ィ ング システムのカーネル から取得するトレース データを収集し、カウントして、共有メモリ セグメントの カウンタに保存します。このデータは、scopeux のパフォーマンスデータのメイ ン ソースです。

#### **ovbbccb**

ovcd で制御される通信をベースとした HTTP(S) 用の Operations Manager 通信ブ ローカーです。 「**coda**」、 および 「**ovc**」 も参照し て く だ さい。

#### **ovc**

Operations Manager の制御プロセスおよび監視プロセスです。スタンドアロン Performance Agent のインストールでは、ovcd によって coda および ovbbccb が 監視および制御されます。 Operations Manager for UNIX 8.x エージェントがインス トールされたシステムに Performance Agent をインストールする場合も、ovcd に よって Operations Manager for UNIX 8.x プロセスが監視および制御されます。 「**coda**」、 および 「**ovbbccb**」 も参照し て く だ さい。

#### **ovpa** スクリプト

scopeux データ コレクタ、アラーム ジェネレータ、ttd、midaemon、および coda などの Performance Agent のプロセスを開始、終了、再開始するオプション を含んだ Performance Agent スクリプトです。 ovpa の man ページも参照してくだ さい。

#### **parm** フ ァイル

データ収集方法をカスタマイズするために、scopeux により使用されるパラメー タ を含む Performance Agent のフ ァ イルです。

#### **perflbd.rc**

/var/opt/perf/ディレクトリにある設定ファイルです。このファイルは、 datasources ファイルへのシンボリック リンクとして管理されます。 **「datasources ファイル**」も参照してください。

#### **perfstat**

システムにインストールされたパフォーマンスプロセスの全ステータスを表示 するプログラムです。

#### **PerfView**

**「HP Performance Manager**」を参照してください。

#### **run** フ ァイル

scopeux プロセスが動作中であることを示すために、scopeux コレクタによって 作成されます。 run ファイルを削除すると scopeux は終了します。

#### **scopeux**

パフォーマンス データを収集した後、分析または記録用として生ログ ファイルに データを書き込む (記録する)Performance Agent データ収集プログラムです。 「生 ログ ファイル」も参照してください。

#### scopeux ログ ファイル

「生ログ ファイル」を参照してください。

#### status.scope ファイル

ステータス、データの不整合、およびエラーを記録するために、scopeux コレク タによって作成されます。

#### **ttd.conf**

トランザクション名、パフォーマンス分布範囲、サービス レベルの目標など、各 トランザクションおよび追跡される情報を定義するトランザクション設定ファイ ルです。

#### **utility**

Performance Agent のプログラムの 1 つで、生ログ ファイルと抽出ログ ファイル のオープン、リサイズ(サイズ変更)、スキャン、およびレポート作成を可能にし ます。このプログラムを使用すると、parm ファイルと alarmdef ファイルの構 文が確認でき、過去のログ ファイル データのアラーム情報が取得できます。

#### アプリケーション

関連のプロセスまたはプログラム ファイルのユーザー定義グループです。アプリ ケーションは、パフォーマンス ソフトウェアがパフォーマンス メトリックを収集 し、プロセスおよびプログラムのアクティビティを一括して報告できるように定 義 されます。

#### アプリケーション ログ ファイル

**「logappl**」を参照してください。

#### アラーム

パフ ォーマン スがユーザー指定のア ラームの基準に一致し た時間、 またはその基 準を超えた時間を意味し ます。 ア ラーム情報は、 Performance Manager などの分析 システムや Operations Manager に送信されます。utility プログラムを使用する と、 渦夫のデータ ログ ファイルでアラームを識別できます。

#### アラーム ジェネレータ

ア ラーム情報の通信を処理し ます。 これは、 perfalarm および agdb データベー スで構成されます。agdb データベースは、アラームが送信される Performance Manager 分析ノード (存在する場合)のリスト、およびアラーム情報が送信される 時間と場所を定義するために必要な各種の on または off フラグで構成されます。

#### グローバル

シ ステム全体を意味する修飾子です。

#### グローバル ログ ファイル

「logglob」を参照してください。

#### システム識別番号

システムを識別する文字列です。デフォルトは uname -n で返されるホスト名です。

#### 対象プロセス

プロセスが初めて作成されたとき、プロセスが終了したとき、および CPU 使用 量、ディスク使用量、応答時間などに対してユーザーが定義したしきい値を超え たときに、プロセスは「対象プロセス」となります。

#### 抽出ログ ファイル

extract プログラムによって作成されるログ ファイルです。ユーザーが選択した データの範囲とデータ型を含みます。 抽出ログ ファイルは、 ワークステーション の分析ツールである Performance Manager により、最適なアクセスが可能になるよ う にフ ォーマ ッ ト されています。 このフ ァ イルのフ ォーマ ッ ト は、extract プ ロ グラムと utility プログラムへの入力に最適であり、パフォーマンスデータの アーカイブにも適しています。

#### データ ソース

単一の scopeux または DSI ログ ファイル セット内の1つ以上のデータクラス で構成 されます。た と えば、Performance Agent の SCOPE データ ソースは、グ ロー バルなデータから成る scopeux ログ ファイル セットです。「datasources ファ イル」も参照してください。

#### データ ソース統合 **(DSI)**

Performance Agent がアプリケーション、データベース、ネットワーク、他のオペ レーティング システムなどの外部ソースからデータを受信し、記録して、アラー ム を検出する こ と を可能にする技術です。

#### デバイス

システムに接続されている入出力デバイスです。ディスクドライブ、テープドラ イブ、DVD-ROMドライブ、プリンタ、ユーザー端末などは共通デバイスです。

#### デパイス ログ ファイル

「**logdev**」 を参照し て く だ さい。

#### トランザクション追跡

Performance Agent で使用 されている技術で、情報技術 (IT) の リ ソース マネージャ が、ビジネス アプリケーション トランザクションのエンドツーエンドの応答時間 を測定できるようにします。

#### トランザクション ログ ファイル

「**logtran**」 を参照し て く だ さい。

#### 生ログ ファイル

scopeux が収集するシステム データの要約された測定値を含むファイルです。 「**logappl**」、 「**logproc**」、 「**logdev**」、 「**logtran**」、 および 「**logindx**」 を参照し て く ださい。

#### プロセス

プログラム フ ァ イ ル を 実行 し ま す。 対話型のユーザー (normal、 nice または realtime のいずれかの優先順位で実行中のプロセス)またはオペレーティングシ ステムのプロセスを示します。

#### プロセス ログ ファイル

「**logproc**」 を参照し て く だ さい。

#### リアルタ イム

イベントが発生する実際の時間です。

#### リサイズ

utility プログラムの resize コマンドを使用して、ログファイル全体のサイ ズを変更し ます。

#### レポジトリ サーバー

アラーム ジェネレータや Performance Manager 分析製品にデータ を送信するサー バーです。 perflbd.rc 設定フ ァ イル内の各データ ソースに対して、 1 つのレポ ジトリ サーバーがあります。「データ ソース」も参照してください。

#### ログ ファイル セット

単一のソースから収集されたデータから成るファイルの集まりです。

# 索引

# **A**

alarmdef  $77/1$ , 47 authip  $77/1$ , 41 フォーマット, 42 例 [, 43](#page-42-0)

# **C**

coda.log [ファイル](#page-44-1) , 45

## **D**

DSI [データ](#page-43-0) ソース , 44

## **E**

extract [プログラム](#page-44-2) , 45

### **M**

[midaemon, 11](#page-10-0) [MWA\\_START\\_COMMAND](#page-23-0) 変数 , 24 [MWA\\_START](#page-23-1) 変数 , 24 mwa スクリプト [mwa restart, 22](#page-21-0) [mwa restart alarm, 23](#page-22-0) [mwa restart server, 22](#page-21-1) [mwa start, 21](#page-20-0) [mwa stop, 22](#page-21-2)

## **O**

Operations Manager Performance Agent のインストールに使用, 14 [ovpa restart](#page-20-1) スクリプト , 21 ovpa [スクリプト](#page-19-0) , 20 [ovpa start, 19](#page-18-0)

## **P**

parm [ファイル](#page-45-0) , 46 [perfalarm, 21](#page-20-2) [perflbd.rc](#page-43-0) ファイル , 44 Performance Agent アップグレードの手順, 11 [アラーム](#page-46-1) , 47 インストールの手順, 11 [起動時](#page-16-0) , 17 [再起動](#page-19-0) , 20, [21](#page-20-3) [削除](#page-15-0) , 16 [終了 と再起動](#page-19-0) , 20 ステータス ファイル, 24 ディスク [スペース要件](#page-9-0) , 10 [データ収集](#page-45-1) , 46 ドキュメント一覧, 49 リモート ドライブへのファイルのインス ト ール , 14

[Performance Agent](#page-15-0) の削除 , 16

Performance Manager [Performance Manager C.03.00](#page-33-1) 以降 と Performance Agent のファイアウォール 通信の設定, 34 Performance Agent でのファイアウォール 設定 , 34 perfstat  $\exists \forall \forall$  , 11

# **R**

Reporter [Reporter](#page-36-0) を参照 , 37 ファイアウォール設定. 37 [RPC\\_SUPPORTED\\_NETADDRS](#page-38-0) 環境変数 , 39 RPC アドレスの制限, 39

## **S**

scopeux [データ](#page-43-0) ソース , 44 SCOPE デフォルト データ ソース, 44

# **T**

[ttd, 12](#page-11-0)

# あ

アップグレードの手順.11 [アラーム](#page-46-0) , 47 [ア ラームの定義](#page-46-2) , 47

### い

印刷可能なファイル, 49 インストールの手順.11 DVD-ROM からのインストール, 12 [Operations Manager](#page-13-2) を使用する Performance Agent のインストール, 14 リモート ドライブへのファイルのインス ト ール , 14

インストール要件 9 [ディスク](#page-9-0) スペース , 10 ハードウェア, 9

## か

[環境変数](#page-23-3) , 24

## き

起動 mwa [の使用](#page-20-4) , 21 [Performance Agent, 17,](#page-16-0) [18](#page-17-0) [Performance Agent](#page-18-1) の使用 , 19

## く

クライアント認証, 41

## さ

再起動 [Performance Agent, 20](#page-19-0) 参照 UNIX での PDF [ドキュメント](#page-49-0) , 50 Web [で参照](#page-49-1) , 50

# し

終了 [Performance Agent, 20](#page-19-0) インストール前にプロセスを終了, 11

# す

スクリプト [ovpa restart alarm, 21](#page-20-5) [ovpa stop, 20](#page-19-1)
ステータス ファイル, 24 [coda.txt, 25](#page-24-0) [status.alarmgen, 25](#page-24-1) [status.mi, 25](#page-24-2) [status.perfalarm, 25](#page-24-3) [status.perflbd, 25](#page-24-4) [status.rep\\_server, 25](#page-24-5) [status.scope, 25](#page-24-6) [status.ttd, 25](#page-24-7)

## せ

設定 parm [ファイル](#page-45-0) , 46 [Performance Manager C.03.00](#page-33-0) 以降 と Performance Agent のファイアウォール 通信 , 34 Performance Manager と Performance Agent のファイアウォール通信, 34 Reporter と [Performance Agent](#page-36-0) のファ イア ウ ォール通信 , 37 [データ](#page-43-0) ソース , 44

# そ

ソフトウェア要件, 9

# て

ディスク [スペース要件](#page-9-0) , 10 ディレクトリのサンプル [README, 25](#page-24-8) データ ソース

[DSI, 44](#page-43-0) [SCOPE, 44](#page-43-0) [scopeux, 44](#page-43-0) [削除](#page-43-1) , 44 [設定](#page-43-0) , 44 データ [ソースの削除](#page-43-1) , 44

# と

ドキュメント [Performance Agent](#page-48-0) ド キュメント一覧, 49 UNIX での PDF [フ ァ イルの参照](#page-49-0) , 50 Web に掲載されているドキュメント, 50 ドキュメントの印刷, 49

#### は

ハードウェア要件 . 9

### ふ

ファイアウォール, 33 [Performance Agent](#page-26-0) 通信設定の概要 , 27 [Performance Manager C.03.00](#page-33-2) 以降を使用し た設定 , 34 Reporter A.02.00 [以降を使用し た設定](#page-37-0) , 38 Reporter と [Performance Agent](#page-36-0) の通信の設 定 , 37 ファイアウォールを介した通信, 26, [33](#page-32-0) 複数の IP アドレスを持つシステム. 33 ファイアウォールを介した通信, 33

ファイル [alarmdef, 47](#page-46-0) [coda.log, 45](#page-44-0) [parm, 46](#page-45-1) [perflbd.rc, 44](#page-43-0) [status.scope, 24](#page-23-0)

[プ ロ ト コルの変更](#page-22-0) , 23

#### へ

[変数](#page-23-1) , 24 [MWA\\_START, 24](#page-23-1) [MWA\\_START\\_COMMAND, 24](#page-23-2) [環境](#page-23-1) , 24

#### ほ

母国語のサポート,48

#### め

メトリックの定義、印刷,49